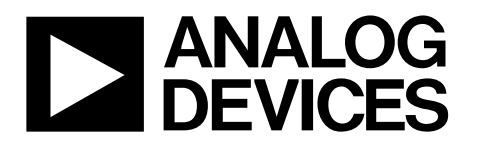

# Digital Triaxial Vibration Sensor with FFT Analysis and Storage Digital

# Data Sheet **ADIS16228**

# **FEATURES**

**Frequency domain triaxial vibration sensor Flat frequency response up to 5 kHz Digital acceleration data, ±18** *g* **measurement range Digital range settings: 0** *g* **to 1** *g***/5** *g***/10** *g***/20** *g* **Real-time sample mode: 20.48 kSPS, single-axis Capture sample modes: 20.48 kSPS, three axes Trigger modes: SPI, timer, external Programmable decimation filter, 11 rate settings Multirecord capture for selected filter settings Manual capture mode for time domain data collection FFT, 512-point, real valued, all three axes (x, y, z) 3 windowing options: rectangular, Hanning, flat top Programmable FFT averaging: up to 255 averages Storage: 14 FFT records on all three axes (x, y, z) Programmable alarms, 6 spectral bands 2-level settings for warning and fault definition Adjustable response delay to reduce false alarms Internal self-test with status flags Digital temperature and power supply measurements 2 auxiliary digital inputs/outputs SPI-compatible serial interface Identification registers: serial number, device ID, user ID Single-supply operation: 3.0 V to 3.6 V Operating temperature range: −40°C to +125°C 15 mm × 24 mm × 15 mm aluminum package, flex connector**

## **APPLICATIONS**

**Vibration analysis Condition monitoring Machine health Instrumentation, diagnostics Safety shutoff sensing**

# **GENERAL DESCRIPTION**

The ADIS16228 *i*Sensor® is a complete vibration sensing system that combines triaxial acceleration sensing with advanced time domain and frequency domain signal processing. Time domain signal processing includes a programmable decimation filter and selectable windowing function. Frequency domain processing includes a 512-point, real-valued FFT for each axis, along with FFT averaging, which reduces the noise floor variation for finer resolution. The 14-record FFT storage system offers users the ability to track changes over time and capture FFTs with multiple decimation filter settings.

The 20.48 kSPS sample rate and 5 kHz flat frequency band provide a frequency response that is suitable for many machine health applications. The aluminum core provides excellent mechanical coupling to the MEMS acceleration sensors. An internal clock drives the data sampling and signal processing system during all operations, which eliminates the need for an external clock source. The data capture function has three modes that offer several options to meet the needs of many different applications. In addition, real-time mode provides direct access to streaming data on one axis. The SPI and data buffer structure provide convenient access to data output. The ADIS16228 also offers a digital temperature sensor and digital power supply measurements.

The ADIS16228 is available in a 15 mm  $\times$  24 mm  $\times$  15 mm module with flanges, machine screw holes (M2 or 2-56), and a flexible connector that enables simple user interface and installation. It has an extended operating temperature range of −40°C to +125°C.

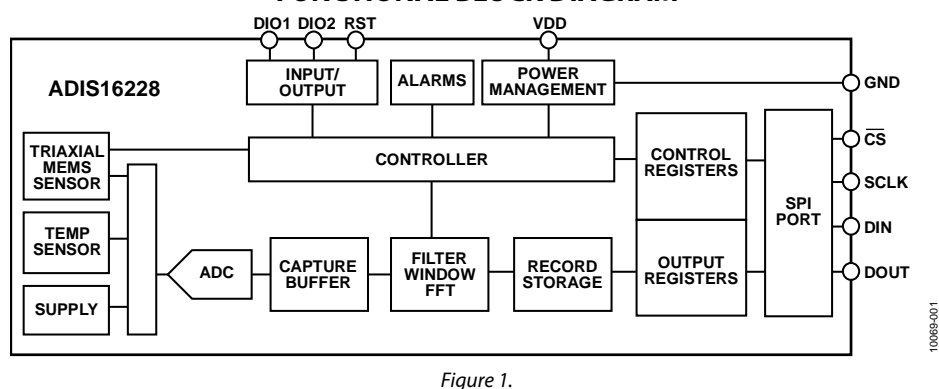

### **FUNCTIONAL BLOCK DIAGRAM**

#### **Rev. E Document Feedback**

**Information furnished by Analog Devices is believed to be accurate and reliable. However, no responsibility is assumed by Analog Devices for its use, nor for any infringements of patents or other rights of third parties that may result from its use. Specifications subject to change without notice. No license is granted by implication or otherwise under any patent or patent rights of Analog Devices. Trademarks and registered trademarks are the property of their respective owners.**

**One Technology Way, P.O. Box 9106, Norwood, MA 02062-9106, U.S.A. Tel: 781.329.4700 ©2011–2015 Analog Devices, Inc. All rights reserved. Technical Support www.analog.com**

# **ADIS16228\* PRODUCT PAGE QUICK LINKS**

**Last Content Update: 02/23/2017**

# **COMPARABLE PARTS**

View a parametric search of comparable parts.

# **EVALUATION KITS**

- ADIS16ACL1 Breakout Board
- EVAL-ADIS Evaluation System
- EVAL-ADIS2 Evaluation System

# **DOCUMENTATION**

# **Data Sheet**

• ADIS16228: Digital Triaxial Vibration Sensor with FFT Analysis and Storage Data Sheet

### **User Guides**

• PC-Based Evaluation of the ADIS16228

# **DESIGN RESOURCES**

- ADIS16228 Material Declaration
- PCN-PDN Information
- Quality And Reliability
- Symbols and Footprints

# **DISCUSSIONS**

View all ADIS16228 EngineerZone Discussions.

# **SAMPLE AND BUY**

Visit the product page to see pricing options.

# **TECHNICAL SUPPORT**

Submit a technical question or find your regional support number.

# **DOCUMENT FEEDBACK**

Submit feedback for this data sheet.

# **ADIS16228**

# **TABLE OF CONTENTS**

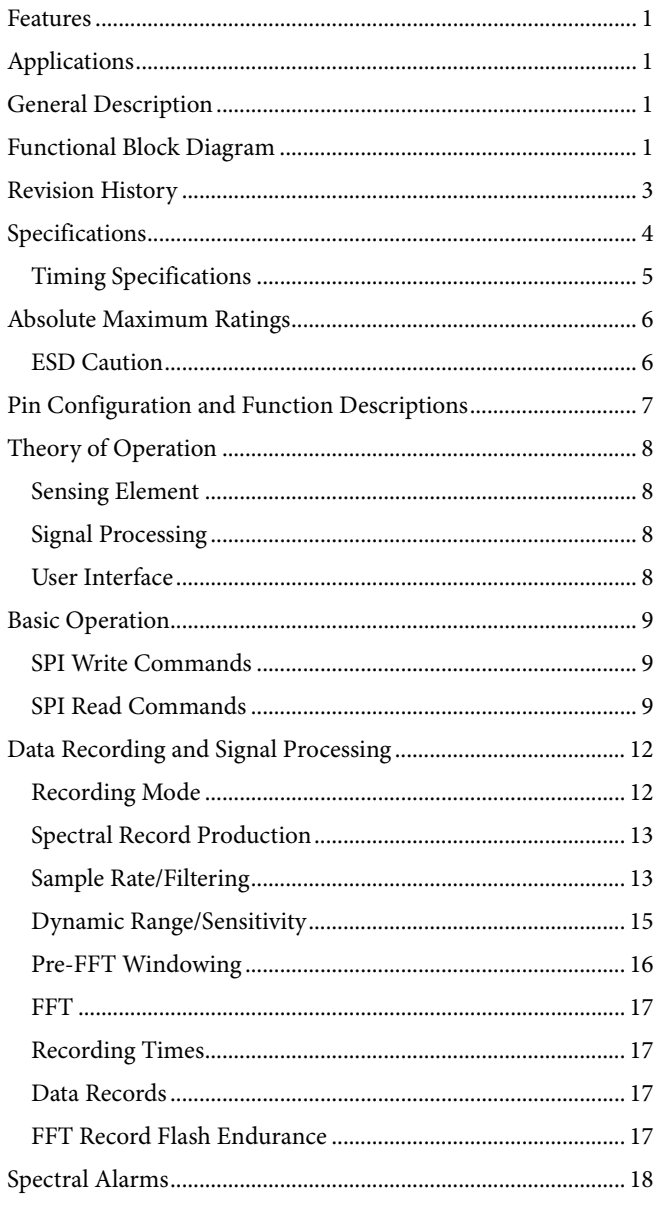

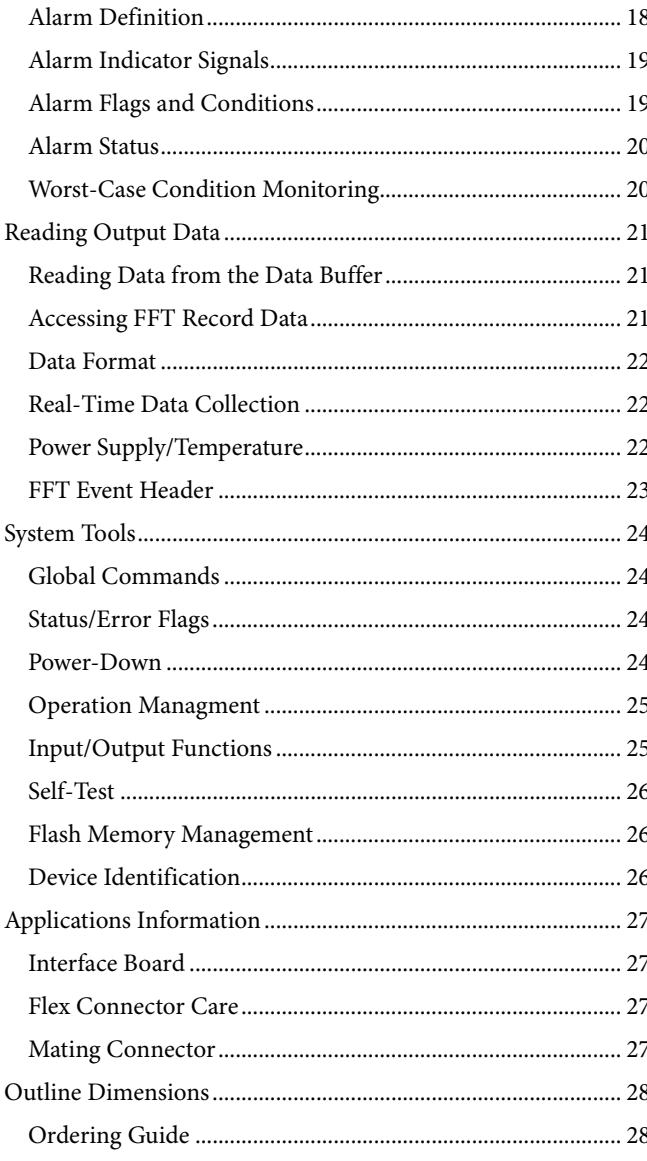

# **REVISION HISTORY**

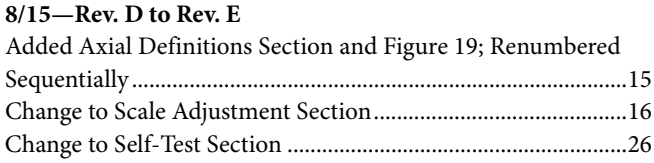

### **2/14—Rev. C to Rev. D**

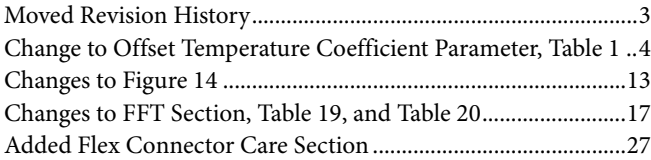

### **8/13—Rev. B to Rev. C**

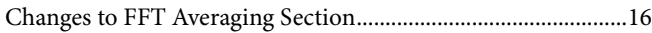

### **3/12—Rev. A to Rev. B**

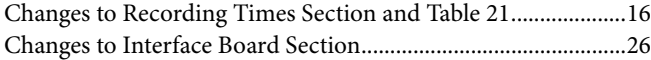

### **8/11—Rev. 0 to Rev. A**

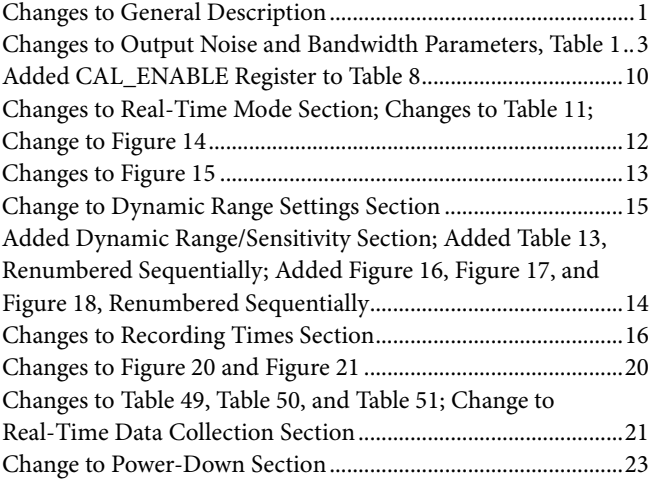

**7/11—Revision 0: Initial Version**

# **SPECIFICATIONS**

T<sub>A</sub> =  $-40^{\circ}$ C to +125°C, VDD = 3.3 V, unless otherwise noted.

### **Table 1.**

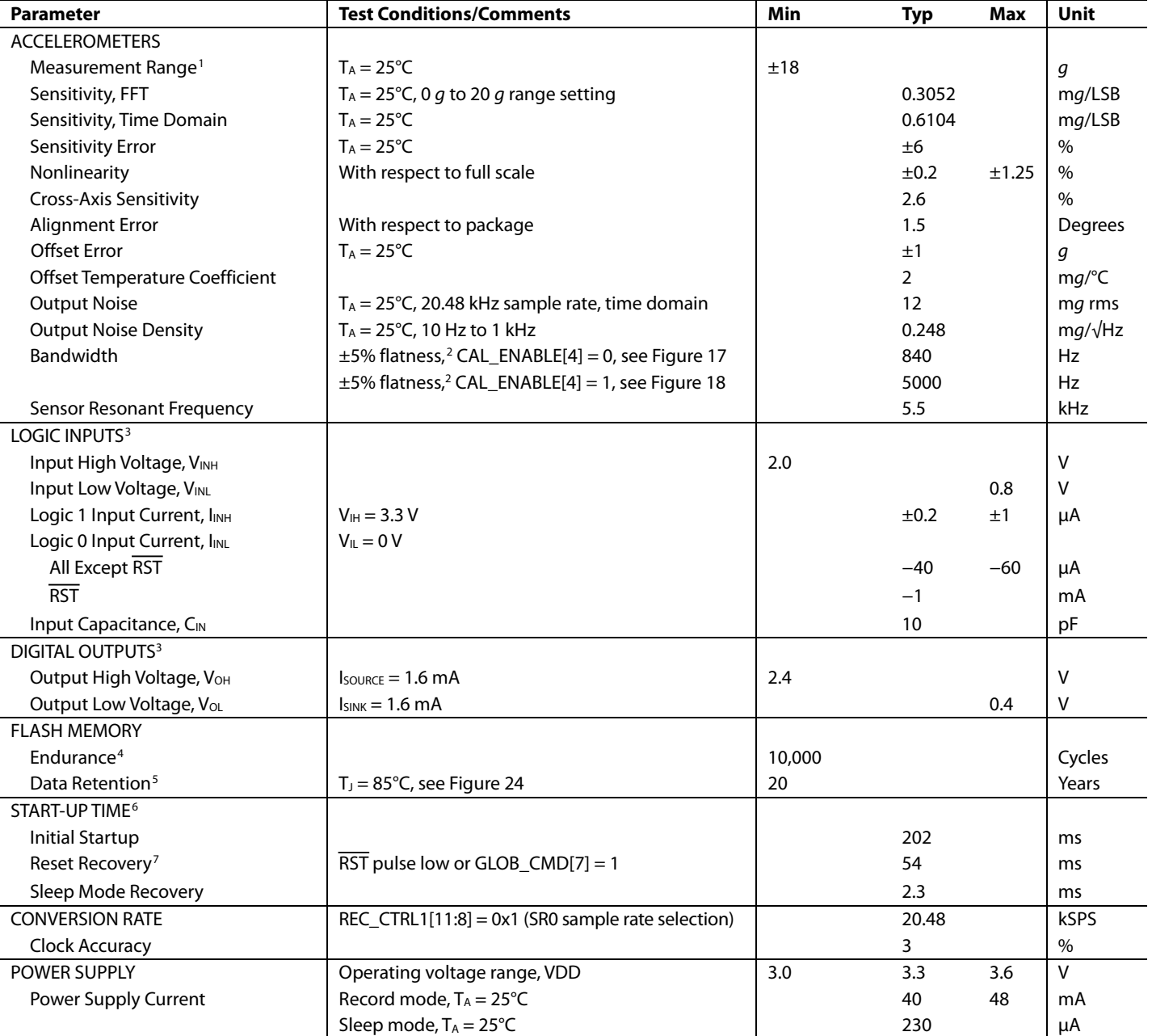

<sup>1</sup> The maximum range depends on the frequency of vibration.

<sup>2</sup> Assumes that frequency flatness calibration is enabled.

<sup>3</sup> The digital input/output signals are 5 V tolerant.

<sup>4</sup> Endurance is qualified as per JEDEC Standard 22, Method A117 and measured at −40°C, +25°C, +85°C, and +125°C.

<sup>5</sup> Retention lifetime equivalent at junction temperature (T<sub>J</sub>) = 85°C as per JEDEC Standard 22, Method A117. Retention lifetime depends on junction temperature.<br><sup>6</sup> The start-up times presented reflect the time it takes

# **TIMING SPECIFICATIONS**

 $T_A = 25^{\circ}$ C, VDD = 3.3 V, unless otherwise noted.

### **Table 2.**

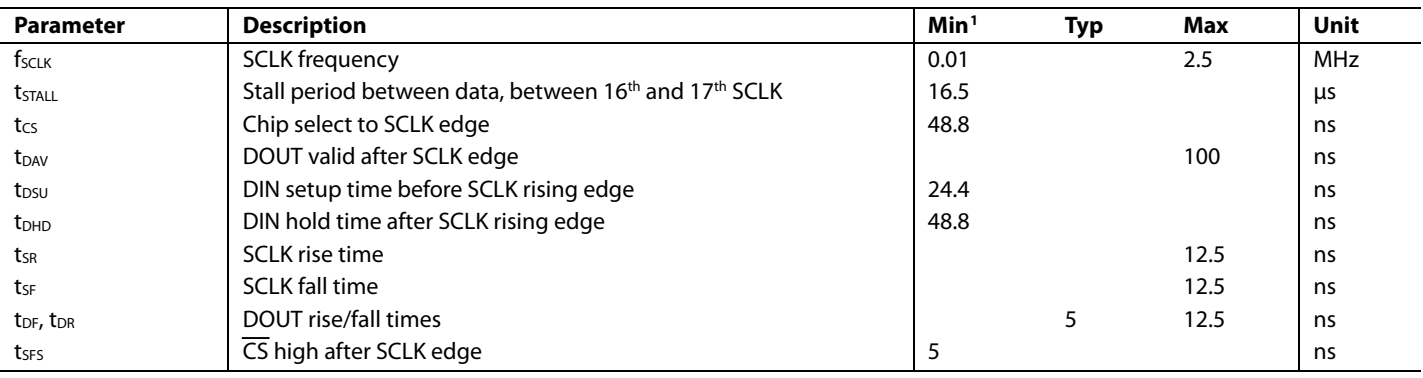

<sup>1</sup> Guaranteed by design, not tested.

### *Timing Diagrams*

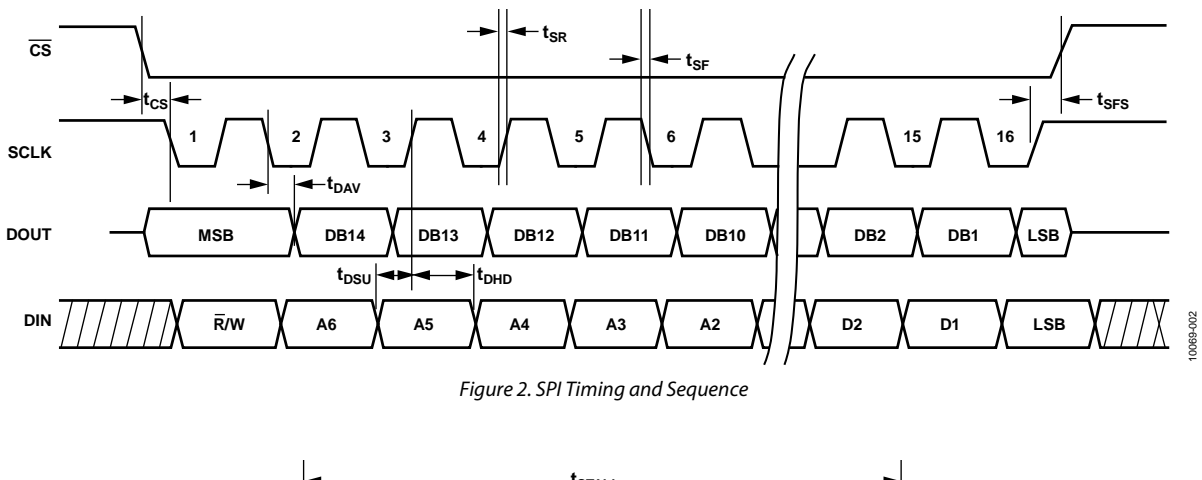

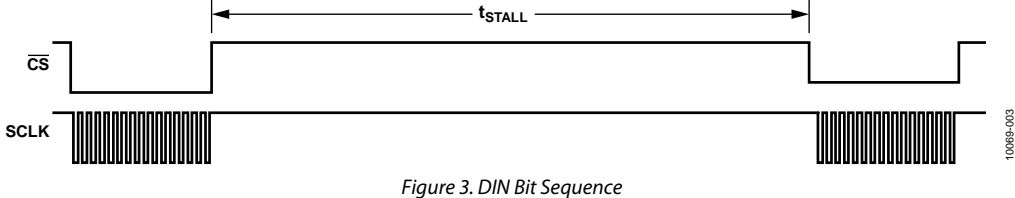

# ABSOLUTE MAXIMUM RATINGS

### **Table 3.**

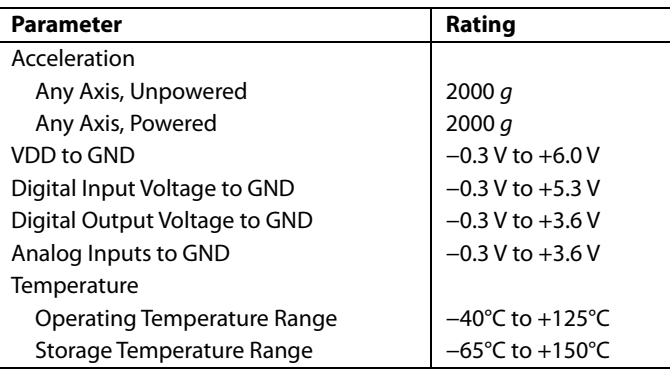

Stresses at or above those listed under Absolute Maximum Ratings may cause permanent damage to the product. This is a stress rating only; functional operation of the product at these or any other conditions above those indicated in the operational section of this specification is not implied. Operation beyond the maximum operating conditions for extended periods may affect product reliability.

### **Table 4. Package Characteristics**

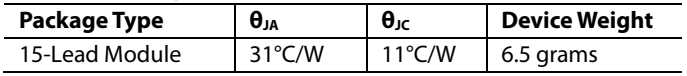

### **ESD CAUTION**

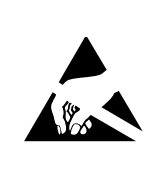

ESD (electrostatic discharge) sensitive device. Charged devices and circuit boards can discharge without detection. Although this product features patented or proprietary protection circuitry, damage may occur on devices subjected to high energy ESD. Therefore, proper ESD precautions should be taken to avoid performance degradation or loss of functionality.

# PIN CONFIGURATION AND FUNCTION DESCRIPTIONS

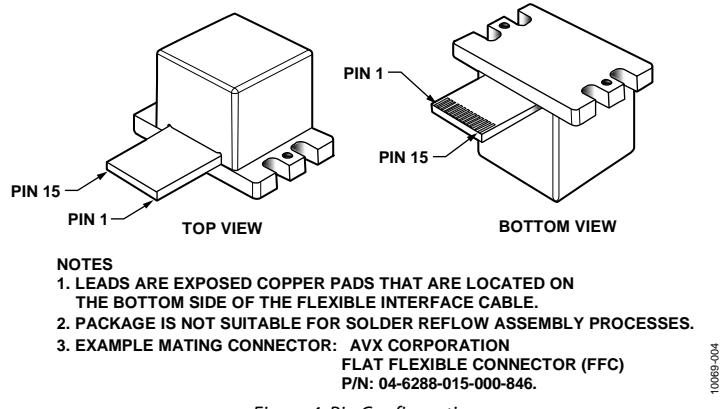

Figure 4. Pin Configuration

### **Table 5. Pin Function Descriptions**

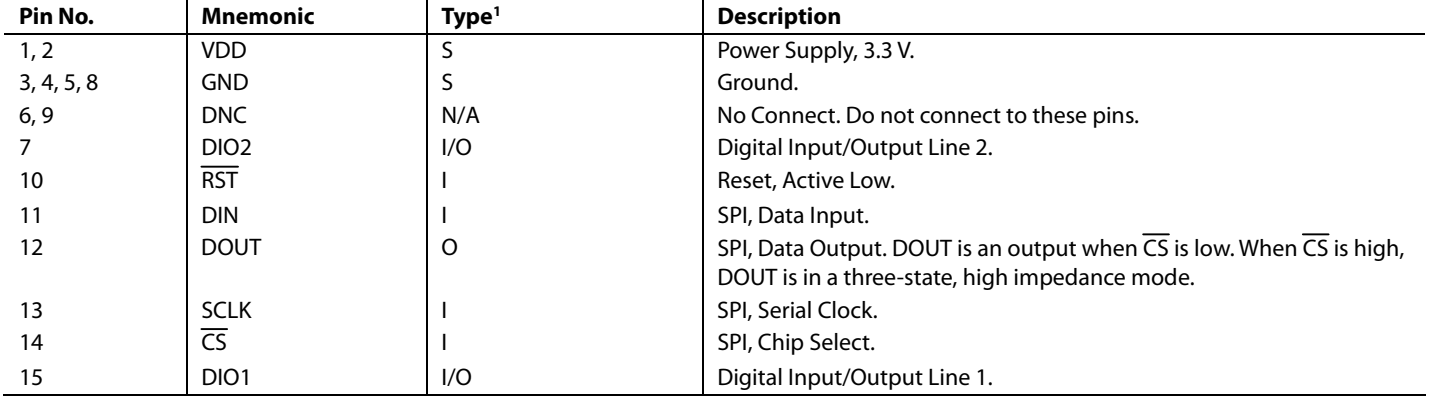

<sup>1</sup> S is supply, O is output, I is input, and I/O is input/output.

# ADIS16228 Data Sheet

# THEORY OF OPERATION

The ADIS16228 is a vibration sensing system that combines a triaxial MEMS accelerometer with advanced signal processing. The SPI-compatible port and user register structure provide convenient access to frequency domain vibration data and many user controls.

# **SENSING ELEMENT**

Digital vibration sensing in the ADIS16228 starts with a MEMS accelerometer core on each axis. Accelerometers translate linear changes in velocity into a representative electrical signal, using a micromechanical system like the one shown in Figure 5. The mechanical part of this system includes two different frames (one fixed, one moving) that have a series of plates to form a variable, differential capacitive network. When experiencing the force associated with gravity or acceleration, the moving frame changes its physical position with respect to the fixed frame, which results in a change in capacitance. Tiny springs tether the moving frame to the fixed frame and govern the relationship between acceleration and physical displacement. A modulation signal on the moving plate feeds through each capacitive path into the fixed frame plates and into a demodulation circuit, which produces the electrical signal that is proportional to the acceleration acting on the device.

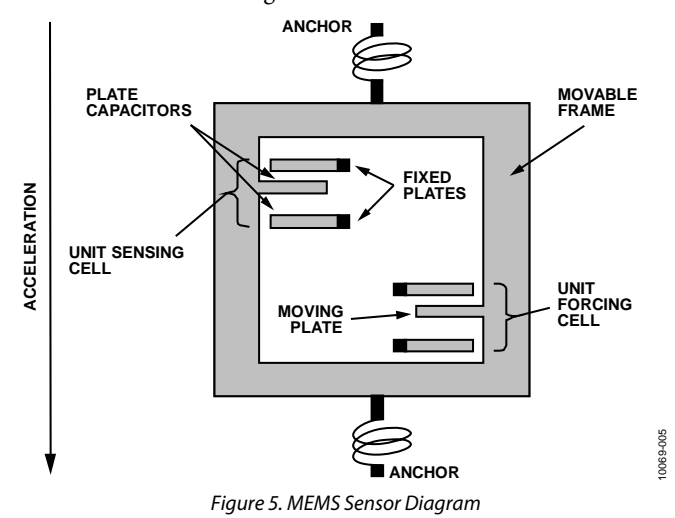

### **SIGNAL PROCESSING**

Figure 6 offers a simplified block diagram for the ADIS16228. The signal processing stage includes time domain data capture, digital decimation/filtering, windowing, FFT analysis, FFT averaging, and record storage. See Figure 14 for more details on the signal processing operation.

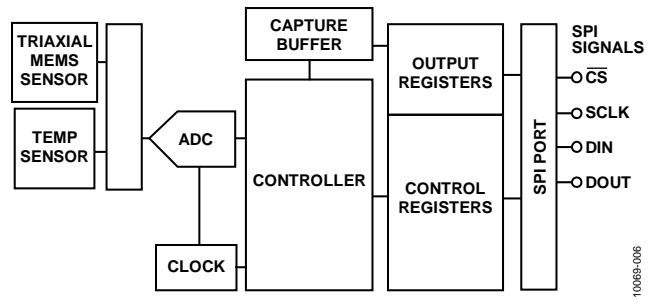

Figure 6. Simplified Sensor Signal Processing Block Diagram

### **USER INTERFACE SPI Interface**

The user registers (which include both the output registers and the control registers, as shown in Figure 6) manage user access to both sensor data and configuration inputs. Each 16-bit register has its own unique bit assignment and two addresses: one for its upper byte and one for its lower byte. Table 8 provides a memory map for each register, along with its function and lower byte address. The data collection and configuration command uses the SPI, which consists of four wires. The chip select (CS) signal activates the SPI interface, and the serial clock (SCLK) synchronizes the serial data lines. Input commands clock into the DIN pin, one bit at a time, on the SCLK rising edge. Output data clocks out of the DOUT pin on the SCLK falling edge. When the SPI is used as a slave device, the DOUT contents reflect the information requested using a DIN command.

### **Dual-Memory Structure**

The user registers provide addressing for all input/output operations in the SPI interface. The control registers use a dual-memory structure. The controller uses SRAM registers for normal operation, including user-configuration commands. The flash memory provides nonvolatile storage for control registers that have flash backup (see Table 8). Storing configuration data in the flash memory requires a manual flash update command  $(GLOB\_CMD[6] = 1, DIN = 0xBE40)$ . When the device powers on or resets, the flash memory contents load into the SRAM, and the device starts producing data according to the configuration in the control registers.

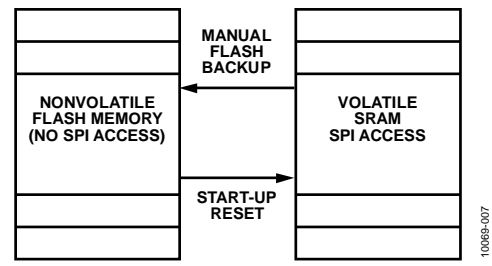

Figure 7. SRAM and Flash Memory Diagram

# BASIC OPERATION

The ADIS16228 uses a SPI for communication, which enables a simple connection with a compatible, embedded processor platform, as shown in Figure 8. The factory default configuration for DIO1 provides a busy indicator signal that transitions low when an event completes and data is available for user access. Use the DIO\_CTRL register (see Table 66) to reconfigure DIO1 and DIO2, if necessary.

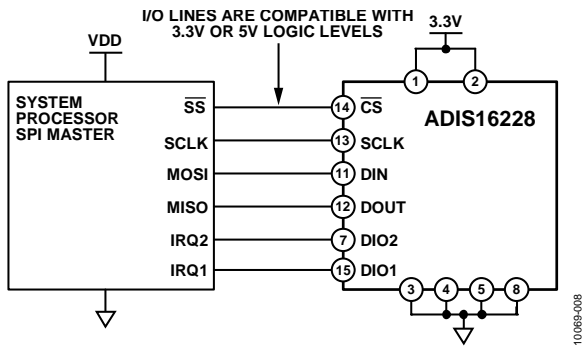

*Figure 8. Electrical Hook-Up Diagram*

### **Table 6. Generic Master Processor Pin Names and Functions**

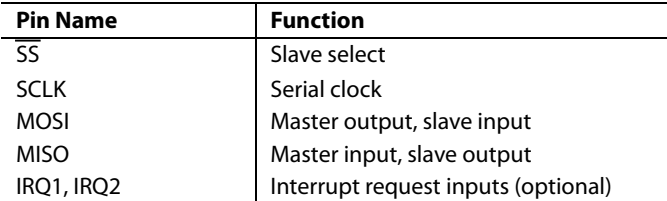

The ADIS16228 SPI interface supports full duplex serial communication (simultaneous transmit and receive) and uses the bit sequence shown in Figure 12. Table 7 provides a list of the most common settings that require attention to initialize a processor serial port for the ADIS16228 SPI interface.

### **Table 7. Generic Master Processor SPI Settings**

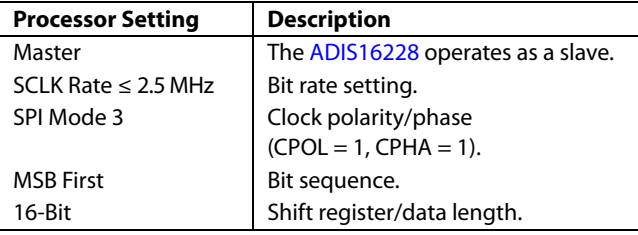

Table 8 provides a list of user registers with their lower byte addresses. Each register consists of two bytes that each has its own unique 7-bit address. Figure 9 relates the bits of each register to their upper and lower addresses.

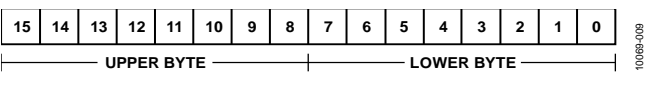

*Figure 9. Generic Register Bit Definitions*

### **SPI WRITE COMMANDS**

User control registers govern many internal operations. The DIN bit sequence in Figure 12 provides the ability to write to these registers, one byte at a time. Some configuration changes and functions require only one write cycle. For example, set  $GLOB$   $CMD[11] = 1$  ( $DIN = 0xBF08$ ) to start a manual capture sequence. The manual capture starts immediately after the last bit clocks into DIN (16<sup>th</sup> SCLK rising edge). Other configurations may require writing to both bytes.

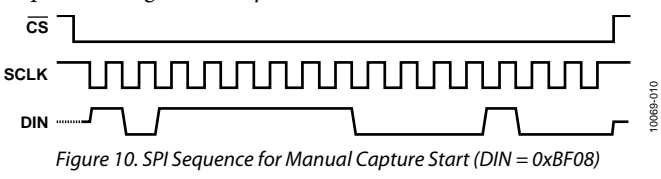

### **SPI READ COMMANDS**

A single register read requires two 16-bit SPI cycles that also use the bit assignments that are shown in Figure 12. The first sequence sets  $R/W = 0$  and communicates the target address (Bits[A6:A0]). Bits[D7:D0] are don't care bits for a read DIN sequence. DOUT clocks out the requested register contents during the second sequence. The second sequence can also use DIN to set up the next read. Figure 11 provides a signal diagram for all four SPI signals while reading the PROD\_ID. In this diagram,  $DIN = 0x5600$  and  $DOUT$  reflects the decimal equivalent of 16,228.

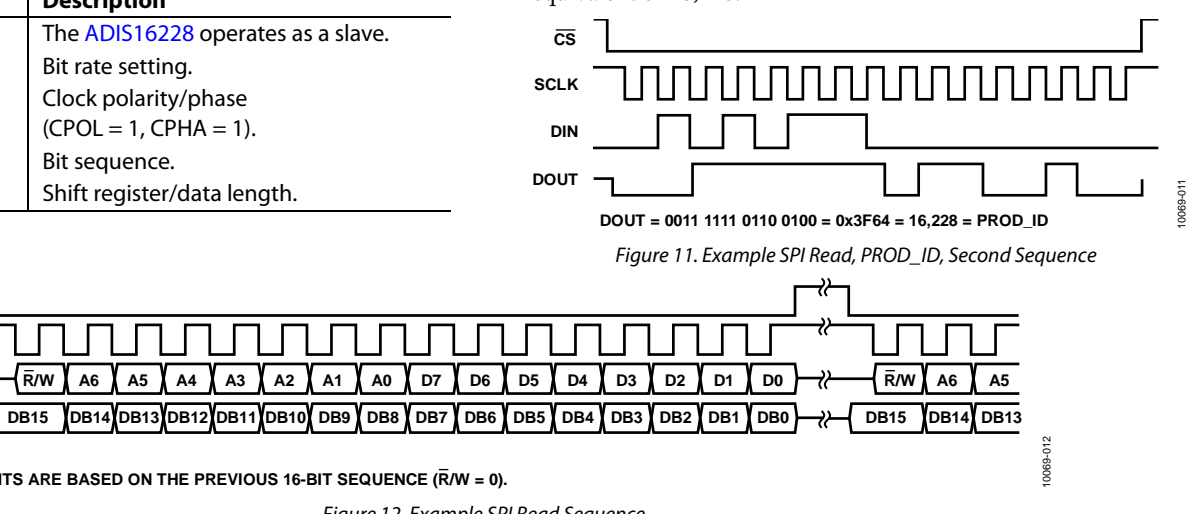

**NOTES DOUT**

**CS SCLK DIN**

**1. DOUT BITS ARE BASED ON THE PREVIOUS 16-BIT SEQUENCE (R/W = 0).**

*Figure 12. Example SPI Read Sequence*

# ADIS16228 Data Sheet

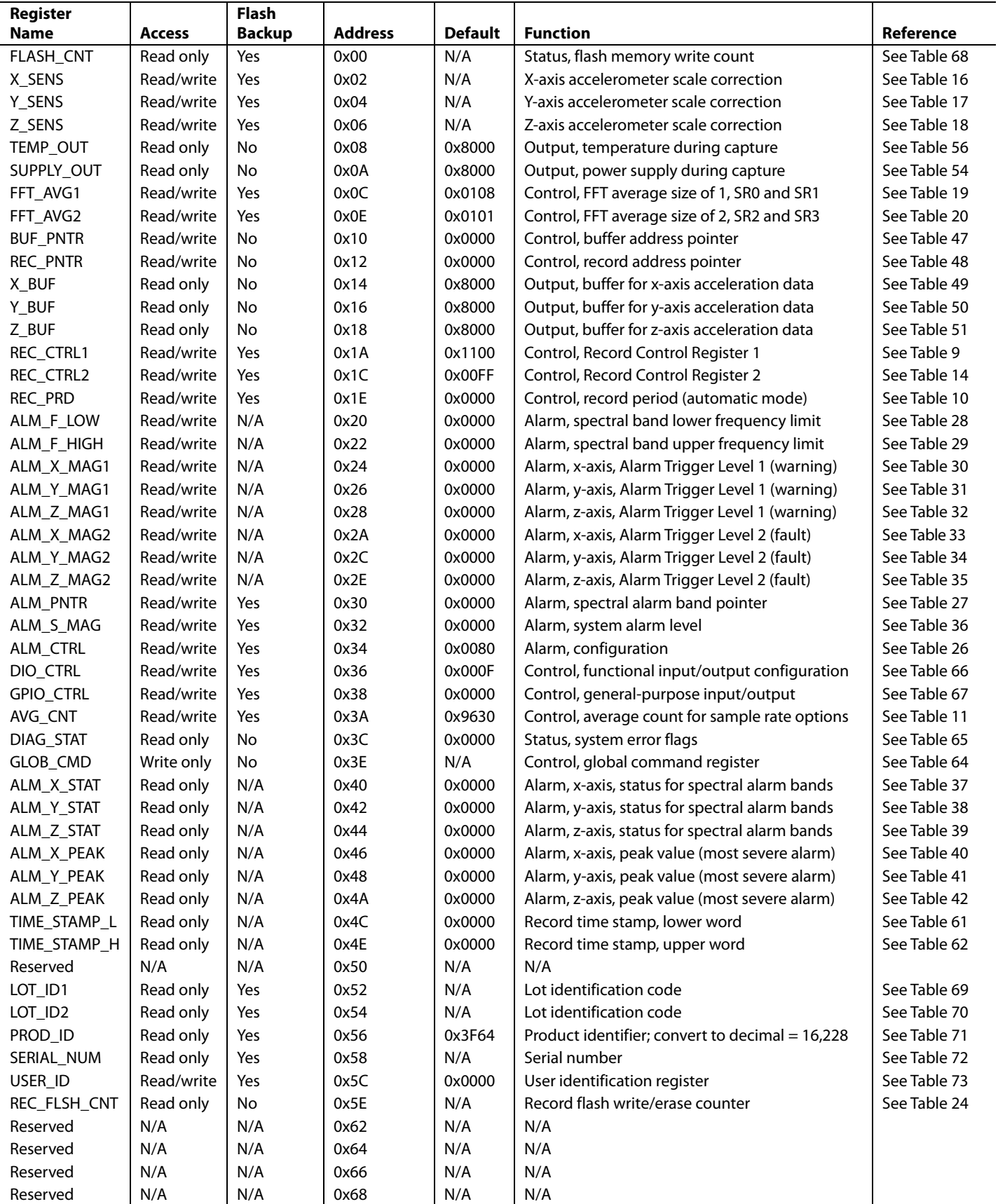

# Data Sheet **ADIS16228**

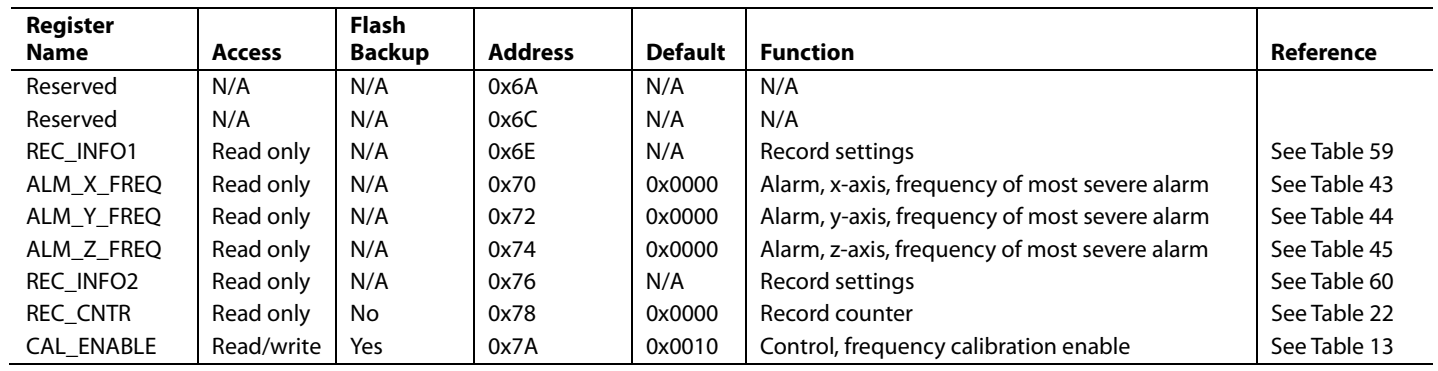

# ADIS16228 Data Sheet

# DATA RECORDING AND SIGNAL PROCESSING

The ADIS16228 provides a complete sensing system for recording and monitoring vibration data. Figure 13 provides a simplified block diagram for the signal processing associated with spectral record acquisition on all three axes (x, y, z). User registers provide controls for data type (time or frequency), trigger mode (manual or automatic), collection mode (real time or capture), sample rates/filtering, windowing, FFT averaging, spectral alarms, and input/output management.

# **RECORDING MODE**

The recording mode selection establishes the data type (time or frequency domain), trigger type (manual or automatic), and data collection (captured or real time). The REC\_CTRL1[1:0] bits (See Table 9) provide four operating modes: manual FFT, automatic FFT, manual time capture, and real time. After setting REC\_CTRL1, the manual FFT, automatic FFT, and manual time capture modes require a start command to start acquiring a spectral or time domain record. There are two start command options in this mode: SPI and input/output. The SPI trigger involves setting GLOB\_CMD $[11] = 1$  (DIN = 0xBF08). The input/output trigger involves using DIO\_CTRL (see Table 66) to configure DIO1 or DIO2 as an input trigger line.

### **Table 9. REC\_CTRL1 (Base Address = 0x1A), Read/Write**

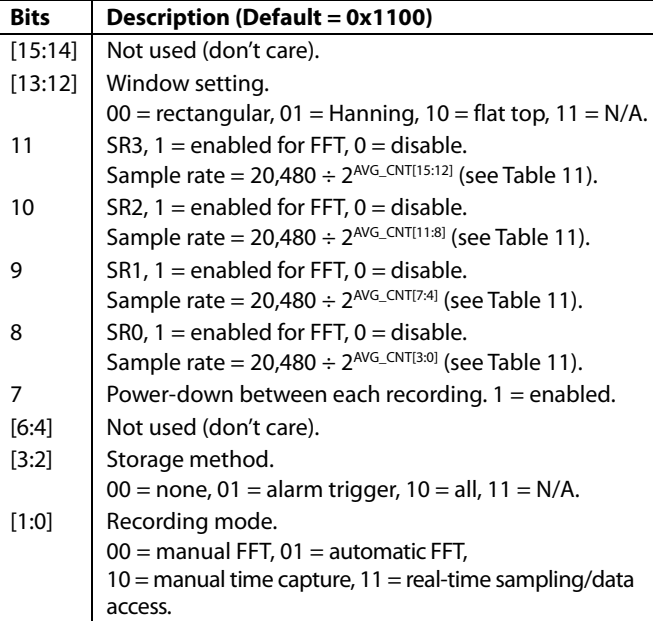

### **Manual FFT Mode**

Set  $REC_CTRL1[1:0] = 00$  to place the device in manual FFT mode. Then use a start command to trigger the production of a spectral record. When the device is acquiring a spectral record, use the busy indicator (DIO1, per factory default) to drive an interrupt service line on an external processor, which can start data collection after the process completes. DIAG\_STAT is the only register that the SPI can read while the device is processing a command. Reading this register returns a 0x00 while the device is busy and 0x80 when the data is ready for external access. When the spectral record is complete, the device waits for another start command.

### **Automatic FFT Mode**

Set  $REC_CTRL1[1:0] = 01$  to place the device in automatic FFT mode. Use the REC\_PRD register (see Table 10) to program the period between production of each spectral record. Then use a start command to trigger periodic acquisition of a spectral record. For example, set REC\_PRD = 0x020A (DIN = 0x9E0A, 0x9F02) to set the trigger period to 10 hours.

#### **Table 10. REC\_PRD (Base Address = 0x1E), Read/Write**

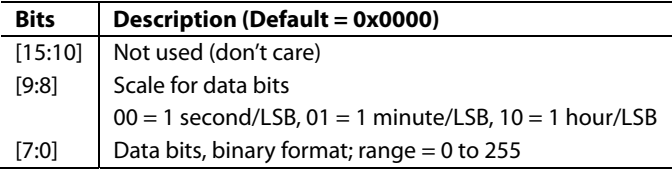

### **Manual Time Capture Mode**

Set  $REC_CTRL1[1:0] = 10$  to place the device into manual time capture mode; then use a manual trigger to start a data collection cycle. When the device is operating in this mode, 512 samples of time domain data are loaded into the buffer for each axis. This data goes through all time domain signal processing, except the pre-FFT windowing, prior to loading into the data buffer for user access. The manual trigger options are the same as in the manual FFT mode (SPI, input/output).

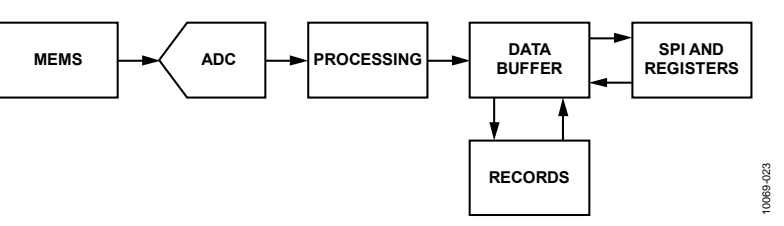

Figure 13. Simplified Block Diagram

### **Real-Time Mode**

Set REC\_CTRL1 $[1:0] = 11$  to place the device into real-time mode. In this mode, the device samples only one axis, at a rate of 20.48 kSPS, and provides data on its output register at the SR0 sample rate setting in AVG\_CNT[3:0] (see Table 11). Select the axis of measurement in this mode by reading its assigned register. For example, select the x-axis by reading  $X_BUF$ , using  $DIN =$ 0x1400. See Table 49, Table 50, or Table 51 for more information on the x\_BUF registers. Use DIO1 (Pin 15) to help manage external access to real-time data. For example, this signal is suitable for driving an interrupt line to initiate a service routine in an external processor.

### **SPECTRAL RECORD PRODUCTION**

The ADIS16228 produces a spectral record by taking a time record of data on all three axes, then scaling, windowing, and performing an FFT process on each time record. This process repeats for a programmable number of FFT averages, with the FFT result of each cycle accumulating in the data buffer. After completing the selected number of cycles, the FFT averaging process completes by scaling the data buffer contents. Then the data buffer contents are available to the SPI and output data registers.

## **SAMPLE RATE/FILTERING**

The sample rate for each axis is 20.48 kSPS. The internal ADC samples all three axes in a time-interleaving pattern (x1, y1, z1, x2, y2…) that provides even distribution of data across the data record. The averaging/decimating filter provides a control for the final sample rate in the time record. By averaging and decimating the time domain data, this filter provides the ability to focus the spectral record on lower bandwidths, which produces finer frequency resolution in each FFT frequency bin. AVG\_CNT (see Table 11) provides the setting for the four different sample rate options in REC\_CTRL1[11:8] (SRx, see Table 9). All four options are available when using the manual FFT, automatic FFT, and manual time capture modes. When more than one sample rate option is enabled while the device is in one of the manual modes, the device produces a spectral record for one SRx at a time, starting with the lowest number. After completing the spectral record for one SRx option, the device waits for another start command before producing a spectral record for the next SRx option that is enabled in REC\_CTRL1[11:8]. When

more than one sample rate option is enabled while the device is in the automatic FFT mode, the device produces a spectral record for one SRx option, and then waits for the next automatic trigger, which occurs based on the time setting in the REC\_PRD register (see Table 10). See Figure 15 for more details on how multiple SRx options influence data collection and spectral record production. When in real-time mode, the output data rate reflects the SR0 setting.

Table 12 provides a list of SRx settings available in the AVG\_CNT register (see Table 11), along with the resulting sample rates, FFT bin widths, bandwidth, and estimated total noise. Note that each SRx setting also has associated range settings in the REC\_CTRL2 register (see Table 14) and the FFT averaging settings that are shown in the FFT\_AVG1 and FFT\_AVG2 registers (see Table 19 and Table 20, respectively).

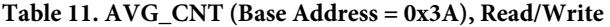

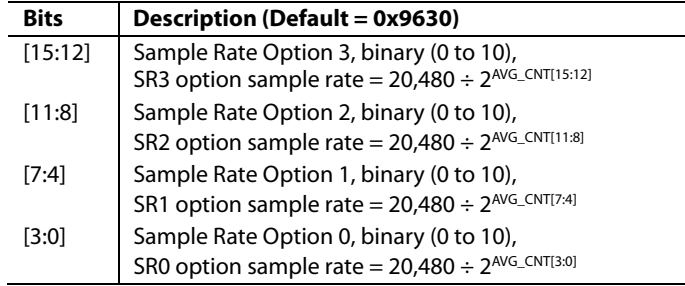

### **Table 12. Sample Rate Settings and Filter Performance**

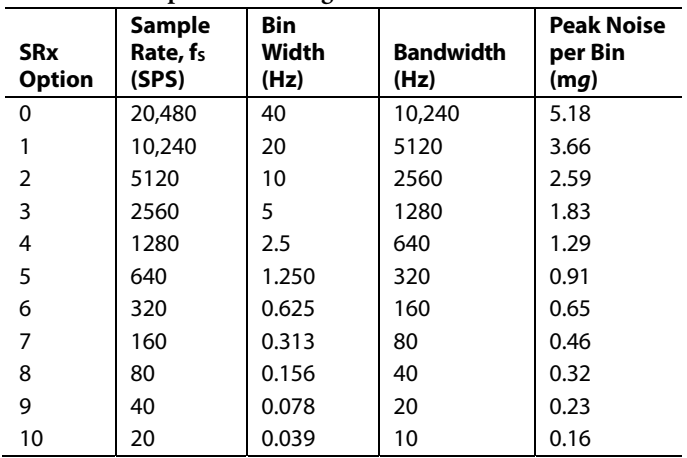

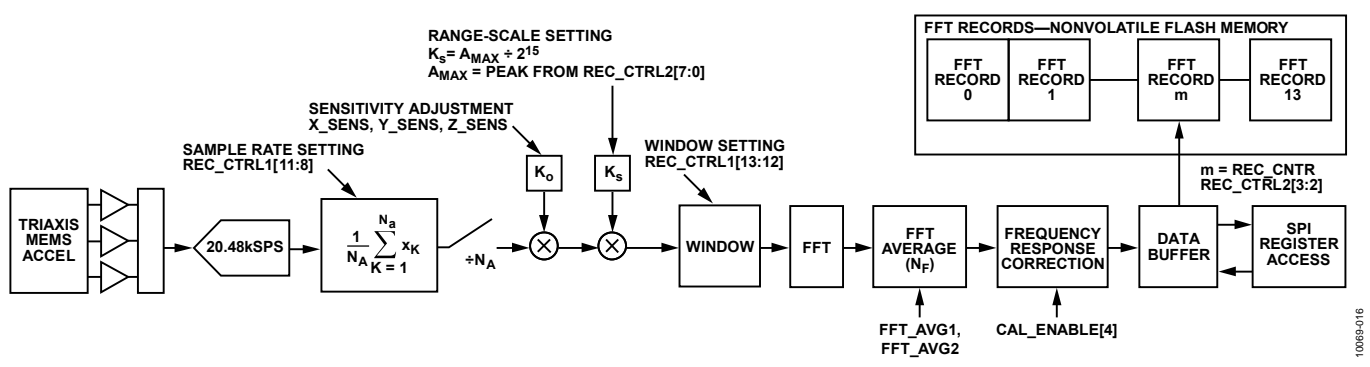

Figure 14. Signal Flow Diagram, REC\_CTRL1[1:0] = 00 or 01, FFT Analysis Modes

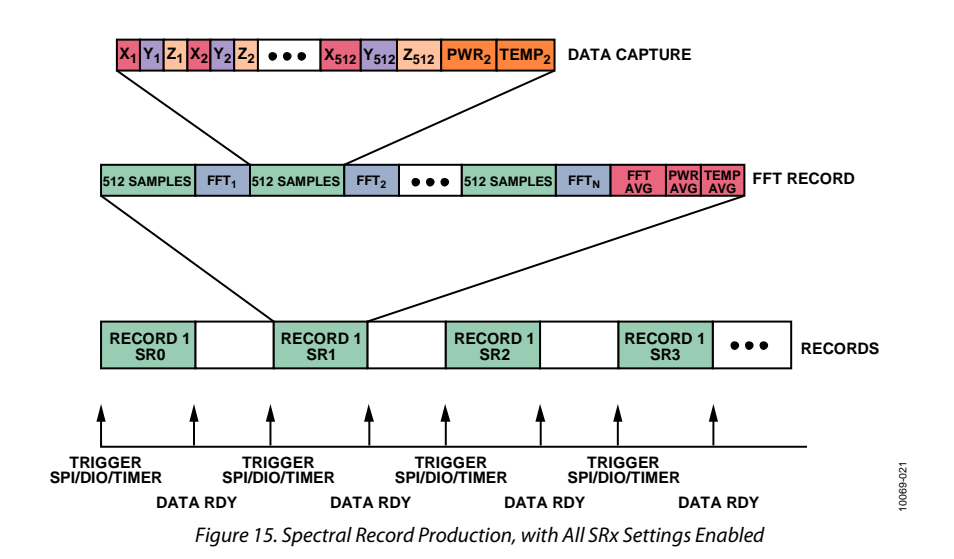

# Data Sheet **ADIS16228**

# **DYNAMIC RANGE/SENSITIVITY**

The range of the ADIS16228 accelerometers depends on the frequency of the vibration. The accelerometers have a selfresonant frequency of 5.5 kHz, and the signal conditioning circuit applies a single-pole, low-pass filter (2.5 kHz) to the response. The self-resonant behavior of the accelerometer influences the relationship between vibration frequency and dynamic range, as shown in Figure 16, which displays the response to peak input amplitudes, assuming a sinusoidal vibration signature at each frequency. The accelerometer resonance and low-pass filter also influence the magnitude response, as shown in Figure 17.

### **Frequency Response Correction**

The CAL\_ENABLE register provides an on/off control bit for a magnitude/frequency correction that extends the flatness (5%) of this response up to 5 kHz. Set CAL\_ENABLE $[4] = 1$  $(DIN = 0xFA10)$  to enable this function, which produces a magnitude/frequency response like the one that is shown in Figure 18. Set CAL\_ENABLE[4] = 0 to remove this correction, and use a response that reflects the curve that is shown in Figure 17. Note that this operation does not expand the dynamic range of the sensor, but it can simplify the process of setting spectral alarm limits and any other postprocessing routines.

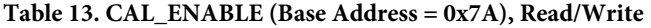

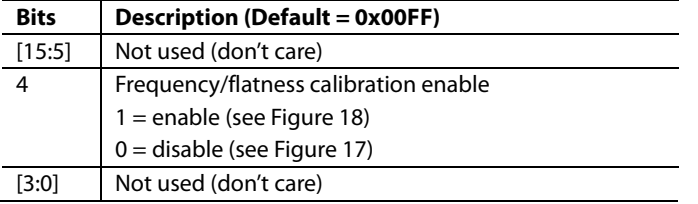

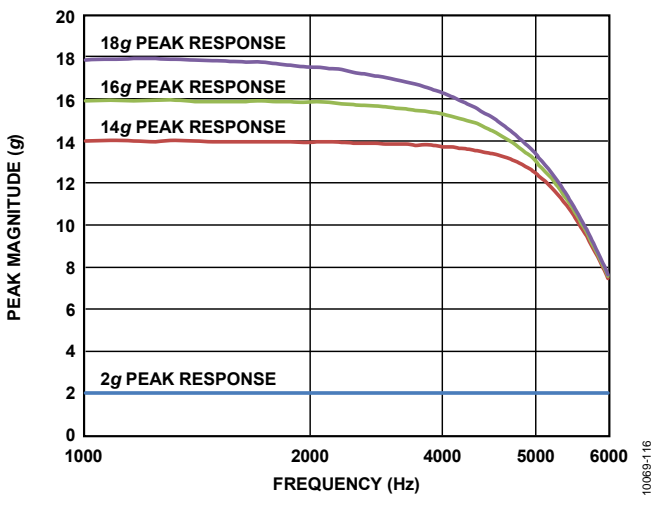

Figure 16. Peak Magnitude vs. Frequency

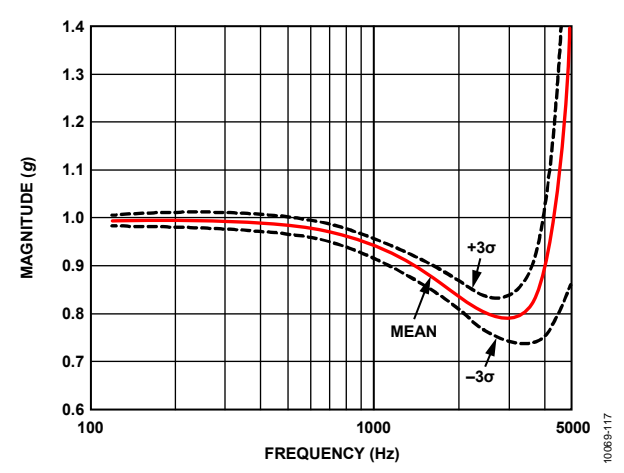

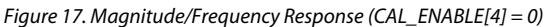

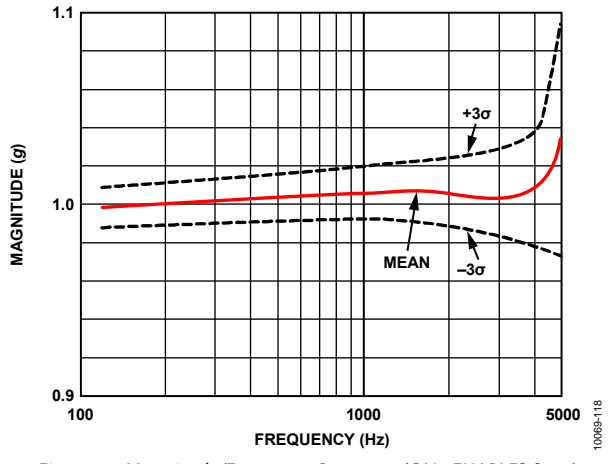

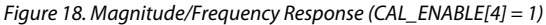

## **Axial Definitions**

Figure 19 describes the axial and polarity definitions for all three accelerometers in the ADIS16228.

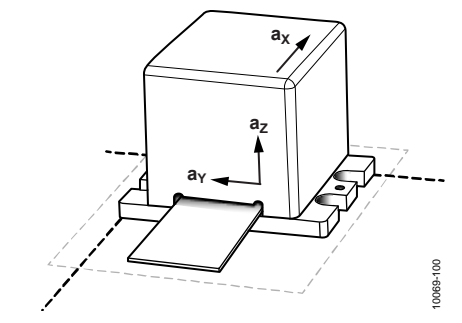

Figure 19. Accelerometer Axial and Polarity Definitions

# ADIS16228 Data Sheet

## *Dynamic Range Settings*

REC\_CTRL2 (see Table 14) provides four range settings that are associated with each sample rate option, SRx. The range options that are referenced in REC\_CTRL2 reflect the maximum dynamic range, which occurs at the lower part of the frequency range and does not account for the decrease in range (see Figure 16). For example, set  $REC_CTRL2[5:4] = 10$  (DIN = 0x9C20) to set the peak acceleration (AMAX) to 10 *g* on the SR2 sample rate option. These settings help optimize FFT precision and sensitivity when monitoring lower magnitude vibrations. For each range setting in Table 14, this stage scales the time domain data so that the maximum value equates to 215 LSBs for time domain data and 216 LSBs for frequency domain data.

Note that the maximum range for each setting is 1 LSB smaller than the listed maximum. For example, the maximum number of codes in the frequency domain analysis is  $2^{16} - 1$ , or 65,535. For example, when using a range setting of 1 *g* in one of the FFT modes, the maximum measurement is equal to 1 *g* times  $2^{16} - 1$ , divided by  $2^{16}$ . See Table 15 for the resolution associated with each setting and Figure 14 for the location of this operation in the signal flow diagram. The real-time mode automatically uses the 20 *g* range setting.

### **Table 14. REC\_CTRL2 (Base Address = 0x1C), Read/Write**

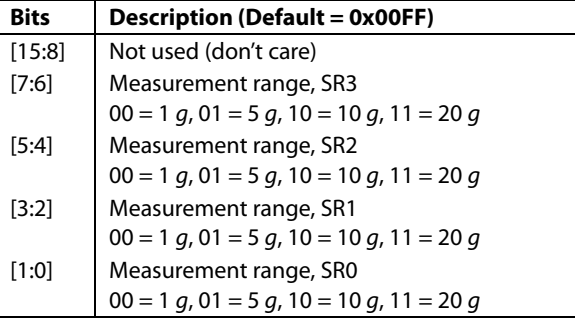

### **Table 15. Range Settings and LSB Weights**

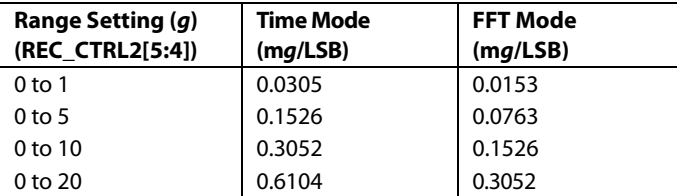

### *Scale Adjustment*

The x\_SENS registers (see Table 16, Table 17, and Table 18) provide a fine-scale adjustment function for each axis. The following equation describes how to use measured and ideal values to calculate the scale factor for each register in LSBs:

$$
SCFx = \left[a_{XI} / a_{XM} - 1\right] \times 2^{18}
$$

where:

 $ax<sub>I</sub>$  is the ideal x-axis value. a<sub>XM</sub> is the actual x-axis measurement.

These registers contain correction factors, which come from the factory calibration process. The calibration process records accelerometer output in four different orientations and computes the correction factors for each register.

These registers also provide write access for in-system adjustment. Gravity provides a common stimulus for this type of correction process. Use both +1 *g* and −1 *g* orientations to reduce the effect of offset on this measurement. In this case, the ideal measurement is 2 *g*, and the measured value is the difference of the accelerometer measurements at +1 *g* and −1 *g* orientations. The factory-programmed values are stored in flash memory and are restored by setting  $GLOB\_CMD[3] = 1$  ( $DIN = 0xBE08$ ) (see Table 64).

#### **Table 16. X\_SENS (Base Address = 0x02), Read/Write**

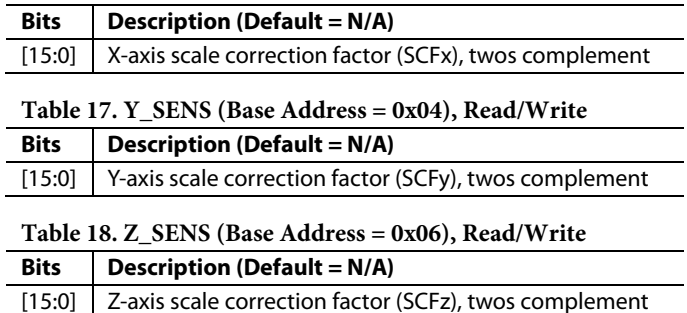

### **PRE-FFT WINDOWING**

REC\_CTRL1[13:12] provide three options for pre-FFT windowing of time data. For example, set REC\_CTRL1[13:12] = 01 to use the Hanning window, which offers the best amplitude resolution of the peaks between frequency bins and minimal broadening of peak amplitudes. The rectangular and flat top windows are also available because they are common windowing options for vibration monitoring. The flat top window provides accurate amplitude resolution with a trade-off of broadening the peak amplitudes.

# **FFT**

The FFT process converts each 512-sample time record into a 256-point spectral record that provides magnitude vs. frequency data. Each FFT result loads into an accumulator stage that averages multiple FFT results for the FFT record.

# *FFT Averaging*

FFT\_AVG1 (Table 19) and FFT\_AVG2 (Table 20) contain userconfigurable settings for the total number of FFT results in each record. Each byte contains a binary number that sets the number of averages for a particular sample rate setting (SR0 to SR3, per AVG\_ CNT register, Table 11). For example, set FFT\_AVG1[15:8] = 0x0B (DIN = 0x8D0B) to set the total number of averages for the SR1 setting to 11. The default setting for the SR0 sample rate causes an average of 8 FFT results for one FFT record. The default settings for SR1, SR2, and SR3 cause each FFT to contain only one FFT result (no averaging).

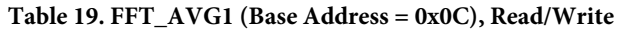

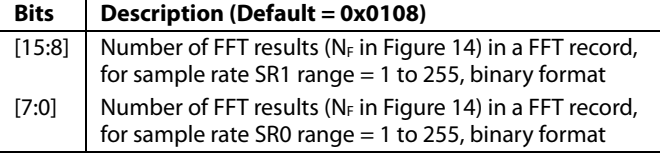

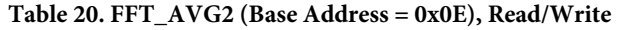

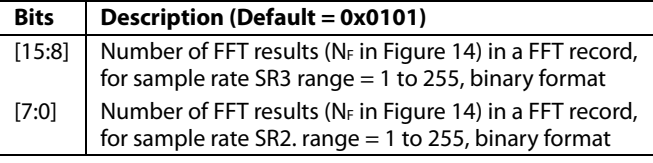

# **RECORDING TIMES**

When using automatic FFT mode, the automatic recording period (REC\_PRD) must be greater than the total recording time. Use the following equations to calculate the recording time:

### Manual time mode

- $t_R = t_S + t_{PT} + t_{ST} + t_{AST}$
- $t_S = (512/20480) \times 2^{AVG\_CNT}$

Note that the *AVG\_CNT* variable in this relationship refers to the decimal equivalent of the applicable nibble in the AVG\_CNT register (See Table 11).

FFT modes

 $t_R = N_F \times (t_S + t_{PT} + t_{FFT}) + t_{ST} + t_{AST}$ 

Table 21 provides a list of the processing times and settings that are used in these equations.

### **Table 21. Typical Processing Times**

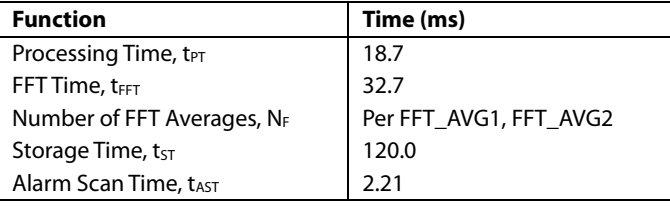

The storage time  $(t<sub>ST</sub>)$  applies only when a storage method is selected in REC\_CTRL1[3:2] (see Table 9 for more details about the record storage settings). The alarm scan time  $(t_{\text{AST}})$  applies only when the alarms are enabled in ALM\_CTRL[4:0] (see Table 26 for more information). Understanding the recording time helps predict when data is available, for systems that cannot use DIO1 to monitor the status of these operations. Note that when using automatic FFT mode, the automatic recording period (REC\_PRD) must be greater than the total recording time.

# **DATA RECORDS**

After the ADIS16228 finishes processing FFT data, it stores the data into the data buffer, where it is available for external access using the SPI and x\_BUF registers (see Table 49 to Table 51). REC\_CTRL1[3:2] (see Table 9) provides programmable conditions for writing buffer data into the FFT records, which are in nonvolatile flash memory locations. Set REC\_CTRL1[3:2] = 01 to store data buffer data into the flash memory records only when an alarm condition is met. Set REC\_CTRL1[3:2] = 10 to store every set of FFT data into the flash memory locations. The flash memory record provides space for a total of 14 records. Each record stored in flash memory contains a header and frequency domain (FFT) data from all three axes (x, y, and z). When all 14 records are full, new records do not load into the flash memory. The REC\_CNTR register (see Table 22) provides a running count for the number of records that are stored. Set GLOB  $\text{CMD}[8] = 1 \text{ (DIN} = 0 \text{xBF01})$  to clear all of the records in flash memory.

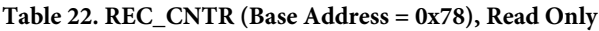

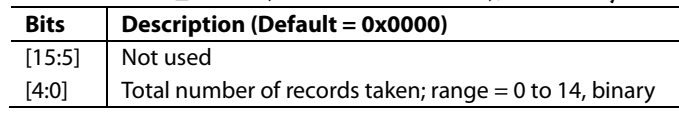

When used in conjunction with automatic trigger mode and record storage, FFT analysis for each sample rate option requires no additional inputs. Depending on the number of FFT averages, the time between each sample rate selection may be quite large. Note that selecting multiple sample rates reduces the number of records available for each sample rate setting, as shown in Table 23.

### **Table 23. Available Records per Sample Rate Selected**

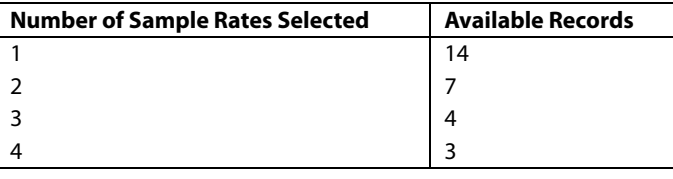

# **FFT RECORD FLASH ENDURANCE**

The REC\_FLSH\_CNT register (see Table 24) increments when all 14 records contain FFT data.

### **Table 24. REC\_FLSH\_CNT (Base Address = 0x5E), Read Only**

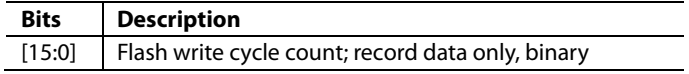

# SPECTRAL ALARMS

The alarm function offers six spectral bands for alarm detection. Each spectral band has high and low frequency definitions, along with two different trigger thresholds (Alarm 1 and Alarm 2) for each accelerometer axis. Table 25 provides a summary of each register used to configure the alarm function.

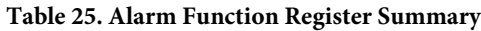

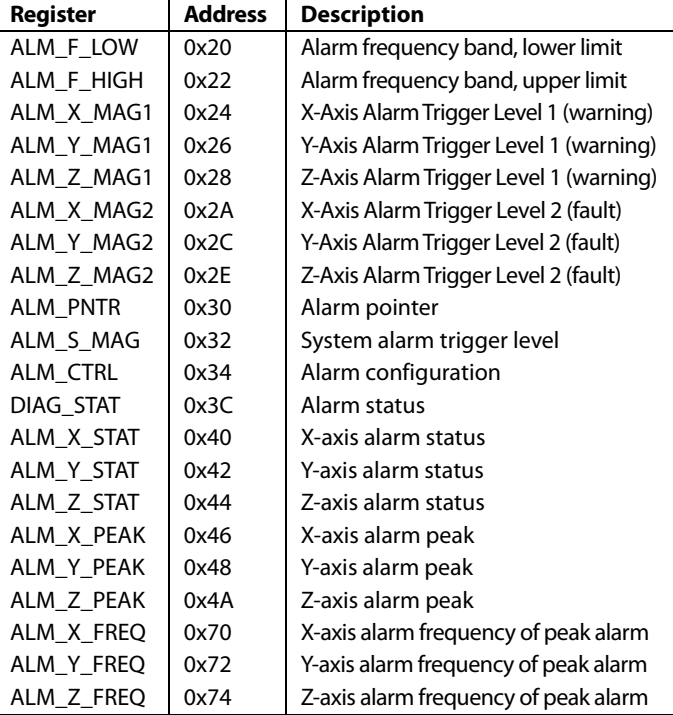

The ALM\_CTRL register (see Table 26) provides control bits that enable the spectral alarms of each axis, configures the system alarm, sets the record delay for the spectral alarms, and configures the clearing function for the DIAG\_STAT error flags (see Table 65).

**Table 26. ALM\_CTRL (Base Address = 0x34), Read/Write**

| <b>Bits</b>   | <b>Description (Default = 0x0080)</b>                                                                                                    |
|---------------|----------------------------------------------------------------------------------------------------|
| [15:12]       | Not used.                                                                                                    |
| [11:8]        | Response delay; range $= 0$ to 15. Represents the number<br>of spectral records for each spectral alarm before a<br>spectral alarm flag is set high. |
| 7             | Latch DIAG STAT error flags. Requires a clear status<br>command (GLOB CMD[4]) to reset the flags to 0.<br>$1 =$ enabled, $0 =$ disabled.             |
| 6             | Enable DIO1 as an Alarm 1 output indicator and enable<br>DIO2 as an Alarm 2 output indicator. $1 =$ enabled.                                         |
| 5             | System alarm comparison polarity.                                                                                                    |
|               | 1 = trigger when less than $ALM$ S $MAG[11:0]$ .                                                                                                    |
|               | 0 = trigger when greater than ALM_S_MAG[11:0].                                                                                                    |
| 4             | System alarm. $1 =$ temperature, $0 =$ power supply.                                                                                                 |
| 3             | Alarm S enable (ALM $\leq$ MAG). 1 = enabled, 0 = disabled.                                                                                          |
| $\mathcal{P}$ | Alarm Z enable (ALM_Z_MAG). 1 = enabled, 0 = disabled.                                                                                               |
|               | Alarm Y enable (ALM_Y_MAG). 1 = enabled, 0 = disabled.                                                                                               |
| 0             | Alarm X enable (ALM $\,$ X $\,$ MAG). 1 = enabled, 0 = disabled.                                                                                     |

# **ALARM DEFINITION**

The alarm function provides six programmable spectral bands, as shown in Figure 20. Each spectral alarm band has lower and upper frequency definitions for all of the sample rate options (SRx). It also has two independent trigger level settings, which are useful for systems that value warning and fault condition indicators.

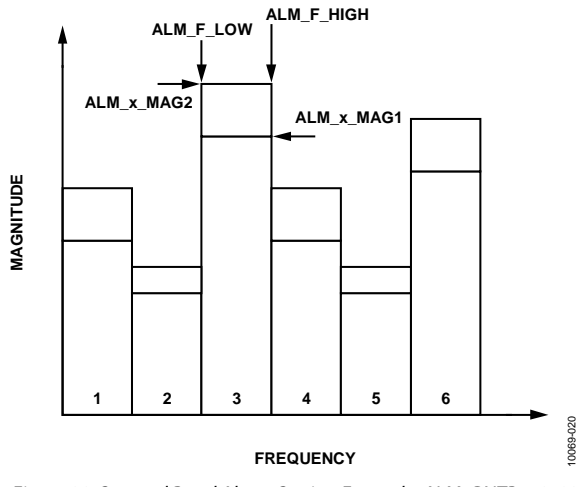

*Figure 20. Spectral Band Alarm Setting Example, ALM\_PNTR = 0x03*

Select the spectral band for configuration by writing its number (1 to 6) to ALM\_PNTR[2:0] (see Table 27). Then select the sample rate option using ALM\_PNTR[9:8]. This number represents a binary number, which corresponds to the x in the SRx sample rates option associated with REC\_CTRL1[11:8] (see Table 9). For example, set ALM\_PNTR[7:0] =  $0x05$  (DIN =  $0xB005$ ) to select Alarm Spectral Band 5, and set ALM\_PNTR[15:8] = 0x02 (DIN = 0xB102) to select the SR2 sample rate option.

**Table 27. ALM\_PNTR (Base Address = 0x30), Read/Write**

| <b>Bits</b> | Description (Default = 0x0000)                      |
|-------------|-----------------------------------------------------|
| [15:10]     | Not used                                            |
| [9:8]       | Sample rate option; range $= 0$ to 3 for SR0 to SR3 |
| [7:3]       | Not used                                            |
| [2:0]       | Spectral band number; range $= 1$ to 6              |
|             |                                                     |

### *Alarm Band Frequency Definitions*

After the spectral band and sample rate settings are set, program the lower and upper frequency boundaries by writing their bin numbers to the ALM\_F\_LOW register (see Table 28) and ALM\_F\_HIGH register (see Table 29). Use the bin width definitions listed in Table 12 to convert a frequency into a bin number for this definition. Calculate the bin number by dividing the frequency by the bin width that is associated with the sample rate setting. For example, if the sample rate is 5120 Hz and the lower band frequency is 400 Hz, divide that number by the bin width of 10 Hz to arrive at the 40<sup>th</sup> bin as the lower band setting. Then set ALM\_F\_LOW[7:0] =  $0x28$  (DIN =  $0xA028$ ) to establish 400 Hz as the lower frequency for the 5120 SPS sample rate setting.

### **Table 28. ALM\_F\_LOW (Base Address = 0x20), Read/Write**

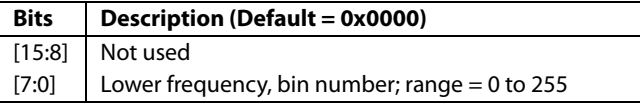

#### **Table 29. ALM\_F\_HIGH (Base Address = 0x22), Read/Write**

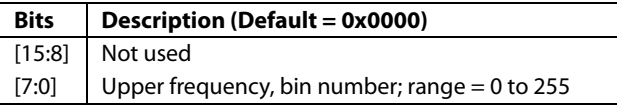

### *Alarm Trigger Settings*

The ALM\_x\_MAG1 and ALM\_x\_MAG2 registers (see Table 30 to Table 35) provide two independent trigger settings for all three axes of acceleration data. They use the data format established by the range settings in the REC\_CTRL2 register (see Table 14) and recording mode in REC\_CTRL1[1:0] (see Table 9). For example, when using the 0 *g* to 1 *g* mode for FFT analysis, 32,768 LSB is the closest setting to 500 m*g*. Therefore, set  $ALM_Y_MAG2 = 0x8000 (DIN = 0xAD80, 0xAC00)$  to set the critical alarm to 500 m*g*, when using the 0 *g* to 1 *g* range option in REC\_CTRL2 for FFT records. See Table 14 and Table 15 for more information about formatting each trigger level. Note that trigger settings that are associated with Alarm 2 should be greater than the trigger settings for Alarm 1. In other words, the alarm magnitude settings should meet the following criteria:

ALM\_X\_MAG2 > ALM\_X\_MAG1 ALM\_Y\_MAG2 > ALM\_Y\_MAG1 ALM\_Z\_MAG2 > ALM\_Z\_MAG1

### **Table 30. ALM\_X\_MAG1 (Base Address = 0x24), Read/Write**

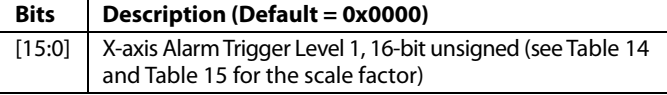

### **Table 31. ALM\_Y\_MAG1 (Base Address = 0x26), Read/Write**

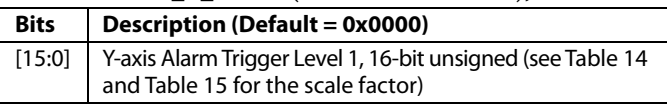

#### **Table 32. ALM\_Z\_MAG1 (Base Address = 0x28), Read/Write**

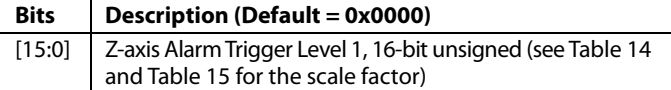

### **Table 33. ALM\_X\_MAG2 (Base Address = 0x2A), Read/Write**

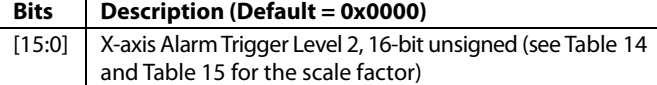

#### **Table 34. ALM\_Y\_MAG2 (Base Address = 0x2C), Read/Write**

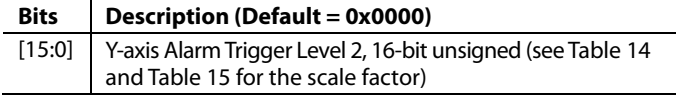

### **Table 35. ALM\_Z\_MAG2 (Base Address = 0x2E), Read/Write**

#### **Bits Description (Default = 0x0000)**

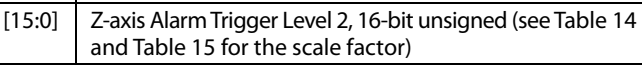

# **Table 36. ALM\_S\_MAG (Base Address = 0x32), Read/Write Bits Description (Default = 0x0000)**

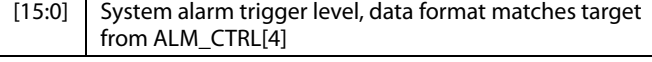

### *Enable Alarm Settings*

Before configuring the spectral alarm registers, clear their current contents by setting  $GLOB\_CMD[9] = 1 (DIN = 0xBF02)$ . After completing the spectral alarm band definitions, save the settings by setting GLOB\_CMD[12] = 1 (DIN =  $0xBF10$ ). The device ignores the save command if any of these locations has already been written to.

## **ALARM INDICATOR SIGNALS**

DIO\_CTRL[5:2] (see Table 66) and ALM\_CTRL[6] (see Table 26) provide controls for establishing DIO1 and DIO2 as dedicated alarm output indicator signals. Use DIO\_CTRL[5:2] to select the alarm function for DIO1 and/or DIO2; then set ALM\_CTRL[6] = 1 to enable DIO1 to serve as an Alarm 1 indicator and DIO2 as an Alarm 2 indicator. This setting establishes DIO1 to indicate Alarm 1 (warning) conditions and DIO2 to indicate Alarm 2 (critical) conditions.

## **ALARM FLAGS AND CONDITIONS**

The FFT header (see Table 58) contains both generic alarm flags (DIAG\_STAT[13:8]; see Table 65) and spectral band-specific alarm flags (ALM\_x\_STAT; see Table 37, Table 38, and Table 39). The FFT header also contains magnitude (ALM\_x\_PEAK; see Table 40, Table 41, and Table 42) and frequency information (ALM\_x\_FREQ; see Table 43, Table 44, and Table 45) associated with the highest magnitude of vibration content in the record.

### **ALARM STATUS**

The ALM\_x\_STAT registers (see Table 37, Table 38, and Table 39) provide alarm bits for each spectral band on the current sample rate option.

### **Table 37. ALM\_X\_STAT (Base Address = 0x40), Read Only**

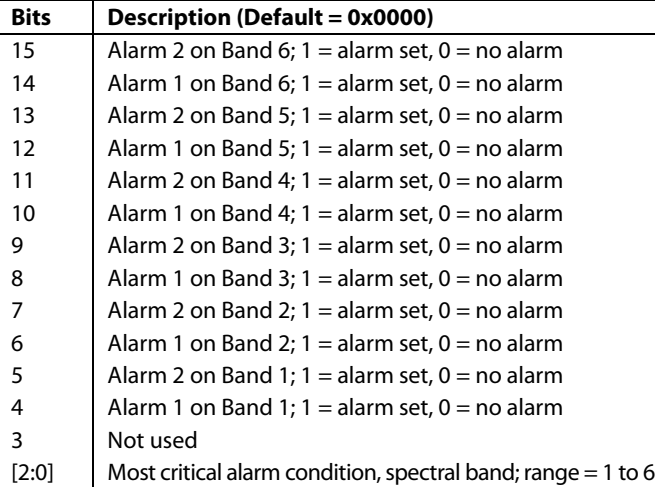

### **Table 38. ALM\_Y\_STAT (Base Address = 0x42), Read Only Bits Description (Default = 0x0000)**  15 | Alarm 2 on Band 6; 1 = alarm set, 0 = no alarm 14 | Alarm 1 on Band 6; 1 = alarm set, 0 = no alarm 13 Alarm 2 on Band 5; 1 = alarm set,  $0 =$  no alarm 12 | Alarm 1 on Band 5; 1 = alarm set, 0 = no alarm 11 | Alarm 2 on Band 4; 1 = alarm set,  $0 =$  no alarm 10 | Alarm 1 on Band 4; 1 = alarm set, 0 = no alarm 9 Alarm 2 on Band 3;  $1 =$  alarm set,  $0 =$  no alarm 8 Alarm 1 on Band 3;  $1 =$  alarm set,  $0 =$  no alarm 7 | Alarm 2 on Band 2;  $1 =$  alarm set,  $0 =$  no alarm 6 Alarm 1 on Band 2;  $1 =$  alarm set,  $0 =$  no alarm 5 Alarm 2 on Band 1;  $1 =$  alarm set,  $0 =$  no alarm 4 Alarm 1 on Band 1;  $1 =$  alarm set,  $0 =$  no alarm 3 Not used

[2:0]  $\blacksquare$  Most critical alarm condition, spectral band; range = 1 to 6

## **Table 39. ALM\_Z\_STAT (Base Address = 0x44), Read Only**

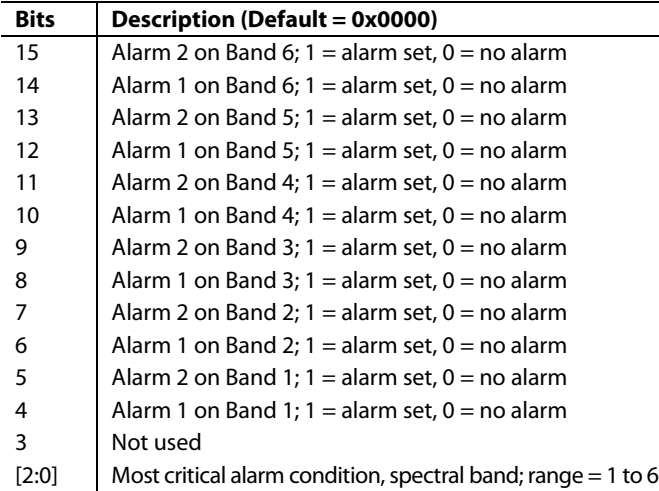

# **WORST-CASE CONDITION MONITORING**

The ALM\_x\_PEAK registers (see Table 40, Table 41, and Table 42) contain the peak magnitude for the worst-case alarm condition in each axis. The ALM\_x\_FREQ registers (see Table 43, Table 44, and Table 45) contain the frequency bin number for the worst-case alarm condition.

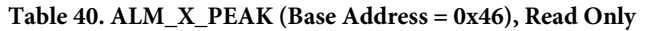

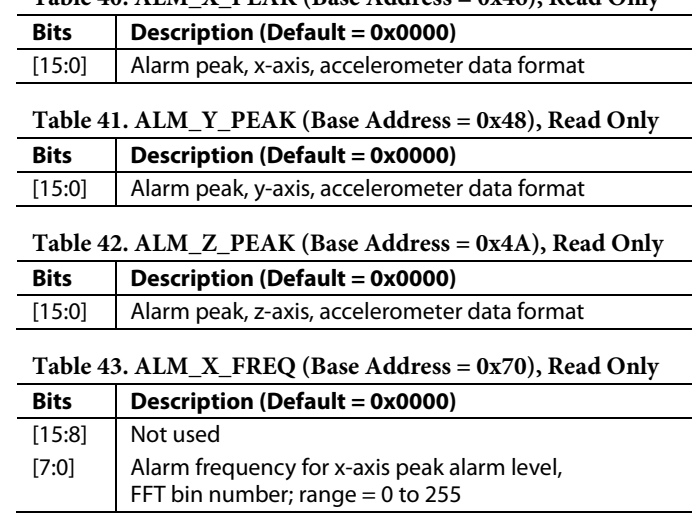

### **Table 44. ALM\_Y\_FREQ (Base Address = 0x72), Read Only**

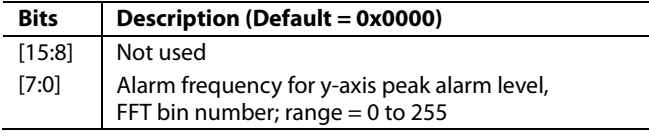

### **Table 45. ALM\_Z\_FREQ (Base Address = 0x74), Read Only**

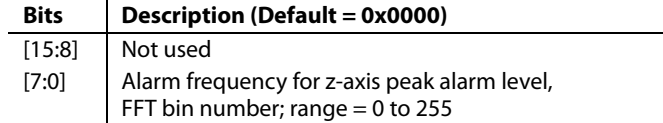

# Data Sheet **ADIS16228**

# READING OUTPUT DATA

The ADIS16228 samples, processes, and stores vibration data from three axes  $(x, y, and z)$  into the data buffer and FFT records (if selected). In manual time capture mode, the record for each axis contains 512 samples. In manual and automatic FFT mode, each record contains the 256-point FFT result for each accelerometer axis. Table 46 provides a summary of registers that provide access to processed sensor data.

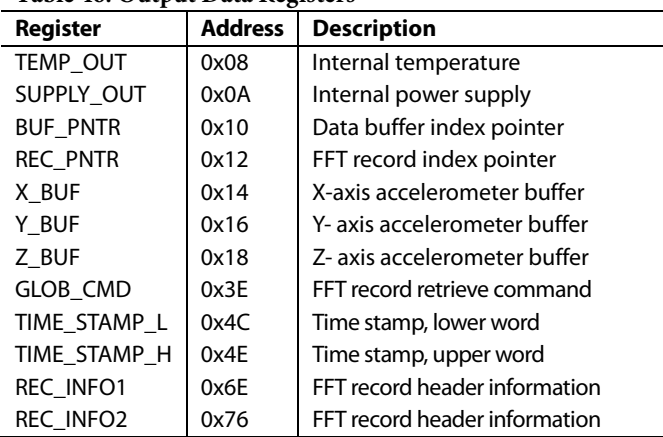

### **Table 46. Output Data Registers**

# **READING DATA FROM THE DATA BUFFER**

After completing a spectral record and updating each data buffer, the ADIS16228 loads the first data sample from each data buffer into the x\_BUF registers (see Table 49, Table 50, and Table 51) and sets the buffer index pointer in the BUF\_PNTR register (see Table 47) to 0x0000. The index pointer determines which data samples load into the x\_BUF registers. For example, writing 0x009F to the BUF\_PNTR register (DIN = 0x9100, DIN = 0x909F) causes the 160th sample in each data buffer location to load into the x\_BUF registers. The index pointer increments with every x\_BUF read command, which causes the next set of capture data to load into each capture buffer register automatically. This enables an efficient method for reading all 256 samples in a record, using sequential read commands, without having to manipulate the BUF\_PNTR register.

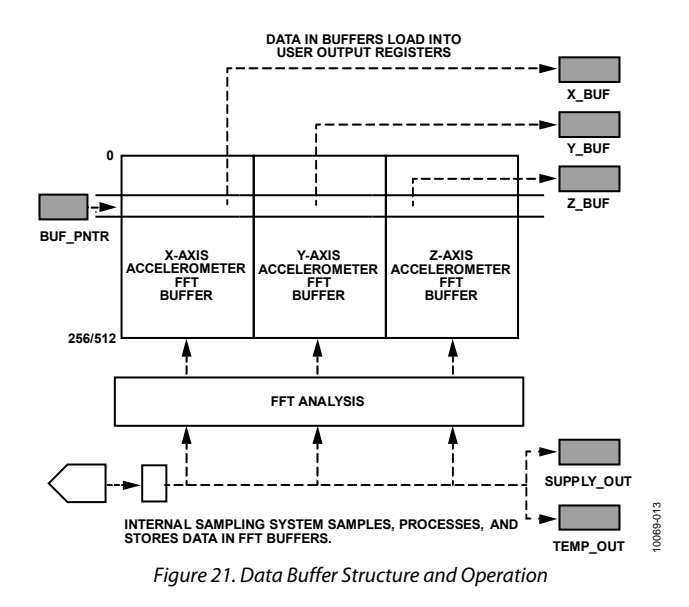

#### **Table 47. BUF\_PNTR (Base Address = 0x10), Read/Write**

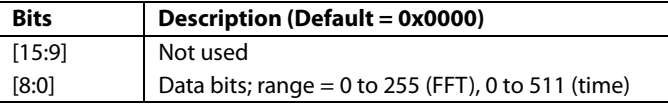

### **ACCESSING FFT RECORD DATA**

The FFT records can be stored in flash memory. The REC\_PNTR register (see Table 48) and GLOB\_CMD[13] (see Table 64) provide access to the FFT records, as shown in Figure 22. For example, set REC\_PNTR[7:0] =  $0x0A$  (DIN =  $0x920A$ ) and GLOB  $CMD[13] = 1$  (DIN = 0xBF20) to load FFT Record 10 in the FFT buffer for SPI/register access.

### **Table 48. REC\_PNTR (Base Address = 0x12), Read/Write**

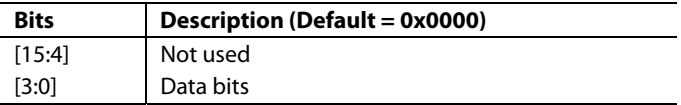

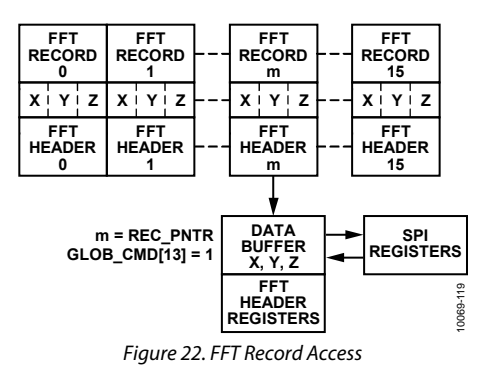

# **DATA FORMAT**

Table 49, Table 50, and Table 51 list the bit assignments for the x\_BUF registers. The acceleration data format depends on the range scale setting in REC\_CTRL2 (see Table 14) and the recording mode settings in REC\_CTRL1 (see Table 9). Table 52 provides some data formatting examples for the FFT mode, and Table 53 offers some data formatting examples for the 16-bit, twos complement format used in manual time mode.

### **Table 49. X\_BUF (Base Address = 0x14), Read Only**

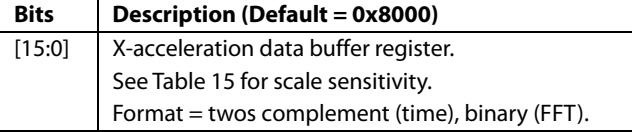

### **Table 50. Y\_BUF (Base Address = 0x16), Read Only**

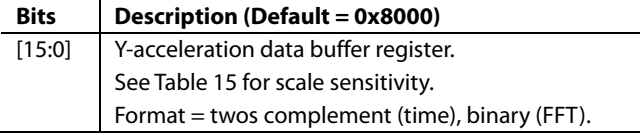

### **Table 51. Z\_BUF (Base Address = 0x18), Read Only**

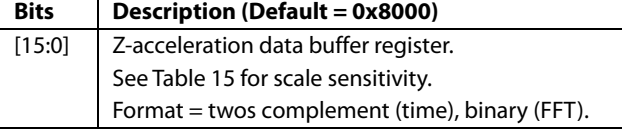

### **Table 52. FFT Mode, 5** *g* **Range, Data Format Examples**

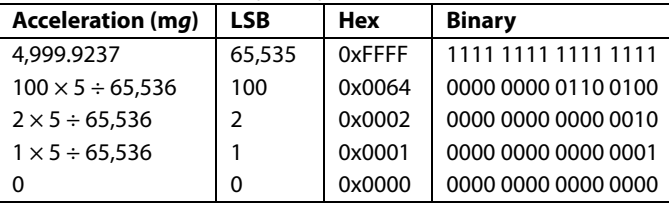

### **Table 53. Manual Time Mode, 5** *g* **Range, Data Format Examples**

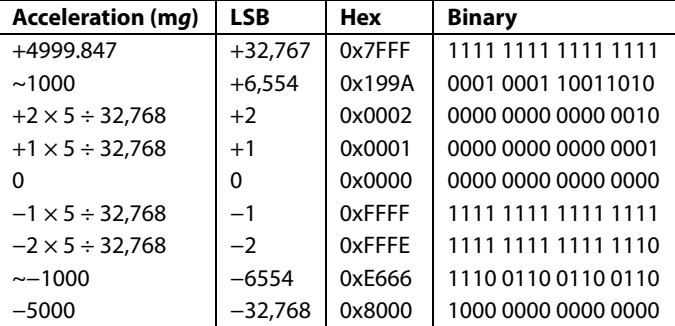

## **REAL-TIME DATA COLLECTION**

When using real-time mode, select the output channel by reading the associated x\_BUF register. For example, set DIN = 0x1600 to select the y-axis sensor for sampling. After selecting the channel, use the data-ready signal to trigger subsequent data reading of the Y\_BUF register. In this mode, use the time domain data formatting for a range setting of 20 *g*, as shown in Table 15.

### **POWER SUPPLY/TEMPERATURE**

At the end of each spectral record, the ADIS16228 also measures power supply and internal temperature. It accumulates a 5.12 ms record of power supply measurements at a sample rate of 50 kHz and takes 64 samples of internal temperature data over a period of 1.7 ms. The average of the power supply and internal temperature loads into the SUPPLY\_OUT register (see Table 54) and the TEMP\_OUT register (see Table 56), respectively. When using real-time mode, these registers update only when this mode starts.

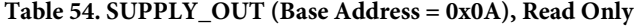

![](_page_22_Picture_650.jpeg)

# **Table 55. Power Supply Data Format Examples**

![](_page_22_Picture_651.jpeg)

#### **Table 56. TEMP\_OUT (Base Address = 0x08), Read Only**

![](_page_22_Picture_652.jpeg)

#### **Table 57. Internal Temperature Data Format Examples**

![](_page_22_Picture_653.jpeg)

# **FFT EVENT HEADER**

Each FFT record has an FFT header that contains information that fills all of the registers listed in Table 58. The information in these registers contains recording time, record configuration settings, status/error flags, and several alarm outputs. The registers listed in Table 58 update with every record event and also update with record-specific information when using GLOB\_CMD[13] (see Table 64) to retrieve a data set from the FFT record in flash memory.

![](_page_23_Picture_336.jpeg)

![](_page_23_Picture_337.jpeg)

The REC\_INFO1 register (see Table 59) and the REC\_INFO2 register (see Table 60) capture the settings associated with the current FFT record.

![](_page_23_Picture_338.jpeg)

![](_page_23_Picture_339.jpeg)

**Table 60. REC\_INFO2 (Base Address = 0x76), Read Only**

![](_page_23_Picture_340.jpeg)

The TIME\_STMP\_x registers (see Table 61 and Table 62) provide a relative time stamp that identifies the time for the current FFT record.

![](_page_23_Picture_341.jpeg)

![](_page_23_Picture_342.jpeg)

![](_page_23_Picture_343.jpeg)

# SYSTEM TOOLS

Table 63 provides an overview of the control registers that provide support for system-level functions.

### **Table 63. System Tool Register Addresses**

![](_page_24_Picture_571.jpeg)

# **GLOBAL COMMANDS**

The GLOB\_CMD register (see Table 64) provides an array of single-write commands for convenience. Setting the assigned bit to 1 activates each function. When the function completes, the bit restores itself to 0. For example, clear the capture buffers by setting GLOB\_CMD $[8] = 1$  (DIN = 0xBF01). All of the commands in the GLOB\_CMD register require that the power supply be within normal limits for the execution times listed in Table 64.

### **Table 64. GLOB\_CMD (Base Address = 0x3E), Write Only**

![](_page_24_Picture_572.jpeg)

# **STATUS/ERROR FLAGS**

The DIAG\_STAT register (see Table 65) provides a number of status/error flags that reflect the conditions observed in a recording during SPI communication and diagnostic tests. An error condition is indicated by a setting of 1; and all of the error flags are sticky, which means that they remain until they are reset by setting GLOB\_CMD $[4] = 1$  (DIN = 0xBE10) or by starting a new recording event. DIAG\_STAT[14:8] indicates which ALM\_x\_MAGx thresholds were exceeded during a recording event. The flag in DIAG\_STAT[3] indicates that the total number of SCLK clocks is not a multiple of 16.

![](_page_24_Picture_573.jpeg)

![](_page_24_Picture_574.jpeg)

## **POWER-DOWN**

To power down the  $ADIS16228$ , set  $GLOB\_CMD[1] = 1$  ( $DIN =$ 0xBE02). To reduce power consumption, set  $REC_CTRL1[7] = 1$ , which automatically results in a power-down after a record is complete. Toggle the CS line from high to low to wake up the device and place it in an idle state, where it waits for the next command. When DOI1 is configured as an external trigger, toggling it can wake up the device, as well. Using DIO1 for this purpose avoids the potential for multiple devices contending for DOUT when waking up with the CS line approach. After completing the record cycle, the device remains awake. Use GLOB\_CMD[1] to put it back to sleep after reading the record data.

# Data Sheet **ADIS16228**

# **OPERATION MANAGMENT**

The ADIS16228 SPI port supports two different communication commands while it is processing data or executing a command associated with the GLOB\_CMD register (see Table 64): reading DIAG\_STAT (DIN = 0x3C00) (see Table 65) and the escape code  $(DIN = 0xE8E8)$ . The SPI ignores all other commands when the processor is busy.

### **Software Busy Indicator**

Use the DIAG\_STAT read command to poll DIAG\_STAT[7], which is equal to 0 when the processor is busy and equal to 1 when the processor is idle and data is ready for SPI communications.

### **Software Escape Code**

The only SPI command that is available when the processor is busy capturing data is the escape code, which is 0xE8E8. This command is not available for interrupting any other processing tasks. Send this command in a repeating pattern, with a small delay between each write cycle, to the DIN pin while monitoring DIAG\_STAT[7]. The following code example illustrates this process:

```
DIAG STAT = 0;DIAGSTAT = read reg(0x3C);
while ((DIAG STAT & 0x0080) == 0)
{ 
       write_reg(0xE8E8) 
 delay_us(50) 
DIAG \overline{S}TAT = read reg(0x3C)
}
```
# **INPUT/OUTPUT FUNCTIONS**

The DIO\_CTRL register (see Table 66) provides configuration control options for the two digital input/output lines, DIO1 and DIO2.

## **Busy Indicator**

The busy indicator is an output signal that indicates internal processor activity. This signal is active during data recording events or internal processing (GLOB\_CMD functions, for example). The factory default setting for DIO\_CTRL sets DIO1 as a positive, active high, busy indicator signal. When configured in this manner, use this signal to alert the master processor to read data from data buffers.

## **Trigger Input**

The trigger function provides an input pin for starting record events with a signal pulse. Set DIO  $CTRL[7:0] = 0x2F$  (DIN = 0xB62F) to configure DIO2 as a positive trigger input and keep DIO1 as a busy indicator. To start a trigger, the trigger input signal must transition from low to high and then from high to low. The recording process starts on the high-to-low transition, as shown in Figure 23, and the pulse duration must be at least 2.6 μs.

![](_page_25_Figure_15.jpeg)

Figure 23. Manual Trigger/Busy Indicator Sequence Example

### **Alarm Indicator**

DIO\_CTRL[5:2] provide controls for establishing DIO1 and/or DIO2 as a general alarm output indicator that goes active when any of the flags in DIAG\_STAT[13:8] is active. For example, set  $DIO_CTRL[7:0] = 0x12$  ( $DIN = 0xB612$ ) to configure  $DIO2$  as a generic alarm indicator with an active high polarity. ALM\_ CTRL[6] (see Table 26) provides an additional control, which enables DIO2 to reflect Alarm 2 and DIO1 to reflect Alarm 1 when they are selected as alarm indicators in DIO\_CTRL[5:2]. For example, set  $DIO_CTRL[7:0] = 0x17$  ( $DIN = 0xB617$ ) and set ALM\_CTRL $[6] = 1$  (DIN = 0xB440) to establish DIO2 as an active high Alarm 2 indicator and DIO1 as an active high Alarm 1 indicator. Set GLOB\_CMD $[4] = 1$  (DIN = 0xBE10) to clear the DIAG\_STAT error flags and restore the alarm indicator signal to its inactive state.

![](_page_25_Picture_393.jpeg)

![](_page_25_Picture_394.jpeg)

### **General-Purpose Input/Output**

If the DIO\_CTRL register configures either DIO1 or DIO2 as a general-purpose digital line, use the GPIO\_CTRL register (see Table 67) to configure its input/output direction, set the output level when configured as an output, and monitor the status of an input.

![](_page_25_Picture_395.jpeg)

![](_page_25_Picture_396.jpeg)

Rev. E | Page 25 of 28

# **SELF-TEST**

Set GLOB\_CMD $[2] = 1$  (DIN = 0xBE04) (see Table 64) to run an automatic self-test routine, which reports a pass/fail result to DIAG\_STAT[5] (see Table 65).

# **FLASH MEMORY MANAGEMENT**

Set GLOB\_CMD $[5] = 1$  (DIN = 0xBE20) to run an internal checksum test on the flash memory, which reports a pass/fail result to DIAG\_STAT[6]. The FLASH\_CNT register (see Table 68) provides a running count of flash memory write cycles. This is a tool for managing the endurance of the flash memory. Figure 24 quantifies the relationship between data retention and junction temperature.

![](_page_26_Picture_247.jpeg)

![](_page_26_Figure_7.jpeg)

*Figure 24. Flash®/EE Memory Data Retention*

## **DEVICE IDENTIFICATION**

![](_page_26_Picture_248.jpeg)

![](_page_26_Picture_249.jpeg)

**Table 70. LOT\_ID2 (Base Address = 0x54), Read Only**

![](_page_26_Picture_250.jpeg)

### **Table 71. PROD\_ID (Base Address = 0x56), Read Only**

![](_page_26_Picture_251.jpeg)

### **Table 72. SERIAL\_NUM (Base Address = 0x58), Read Only**

![](_page_26_Picture_252.jpeg)

Table 73 shows a blank register that is available for writing userspecific identification.

#### **Table 73. USER\_ID (Base Address = 0x5C), Read/Write**

![](_page_26_Picture_253.jpeg)

# APPLICATIONS INFORMATION

# **INTERFACE BOARD**

The ADIS16228/PCBZ provides the ADIS16228 on a small printed circuit board (PCB) that simplifies the connection to an existing processor system. This PCB includes a silkscreen, for proper placement, and four mounting holes that have threads for  $M2 \times 0.4$  mm machine screws. The second set of mounting holes on the interface boards are in the four corners of the PCB and provide clearance for 4-40 machine screws. The third set of mounting holes provides a pattern that matches the ADISUSBZ evaluation system, using  $M2 \times 0.4$ mm  $\times$  4 mm machine screws. These boards are made of IS410 material and are 0.063 inches thick.

J1 is a 16-pin connector, in a dual row, 2 mm geometry that enables simple connection to a 1 mm ribbon cable system. For example, use Molex P/N 87568-1663 for the mating connector and 3M P/N 3625/16 for the ribbon cable. For direct connection to the ADISUSB evaluation system, use these parts to make a 16-pin cable or remove pins 13, 14, 15 and 16. See UG-363 for more information. The LEDs (D1 and D2) are not populated, but the pads are available to install to provide a visual representation of the DIO1 and DIO2 signals. The pads accommodate Chicago Miniature Lighting Part No. CMD28- 21VRC/TR8/T1, which works well when R1 and R2 are approximately 400  $\Omega$  (0603 pad sizes).

# **FLEX CONNECTOR CARE**

Do not attempt to unplug the connector by pulling on the package body. Although the flexible connector is very reliable in normal operation, it may break when subjected to unreasonable handling. When broken, the flexible connector cannot be repaired.

# **MATING CONNECTOR**

The mating connector for the ADIS16228, J2, is AVX P/N 04-6288-015-000-846. Figure 26 provides a close-up view of this connector, which clamps down on the flex cable to press its metal pads onto the metal pads inside the mating connector.

![](_page_27_Figure_11.jpeg)

**MATING CONNECTOR ADIS16228CMLZ FLEX CABLE** Figure 26. Mating Connector Detail

10069-022

![](_page_27_Figure_13.jpeg)

# OUTLINE DIMENSIONS

![](_page_28_Figure_3.jpeg)

Dimensions shown in millimeters

## **ORDERING GUIDE**

![](_page_28_Picture_188.jpeg)

1 Z = RoHS Compliant Part.

**©2011–2015 Analog Devices, Inc. All rights reserved. Trademarks and registered trademarks are the property of their respective owners. D10069-0-8/15(E)** 

![](_page_28_Picture_9.jpeg)

www.analog.com